# <span id="page-0-0"></span>**Dell Studio™ 1555 Servisní příručka**

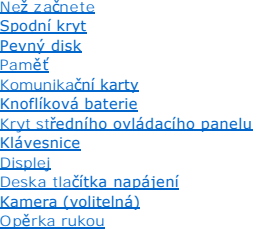

[Sestava reproduktoru](file:///C:/data/systems/studio1555/cz/SM/speaker.htm#wp1180768) [Optická jednotka](file:///C:/data/systems/studio1555/cz/SM/optical.htm#wp1179928) [Deska ExpressCard](file:///C:/data/systems/studio1555/cz/SM/expressc.htm#wp1180150) [Konektor adaptéru střídavého proudu](file:///C:/data/systems/studio1555/cz/SM/powerpor.htm#wp1000550) [Konektor USB](file:///C:/data/systems/studio1555/cz/SM/usbcable.htm#wp1000550) [Sestava systémové desky](file:///C:/data/systems/studio1555/cz/SM/sysboard.htm#wp1180315) Chladič [procesoru](file:///C:/data/systems/studio1555/cz/SM/cpucool.htm#wp1084976) [Modul procesoru](file:///C:/data/systems/studio1555/cz/SM/cpu.htm#wp1179976) [Ventilátor](file:///C:/data/systems/studio1555/cz/SM/fan.htm#wp1179839) [Sestava subwooferu](file:///C:/data/systems/studio1555/cz/SM/subwoofe.htm#wp1180768) [Sestava západky baterie](file:///C:/data/systems/studio1555/cz/SM/latch.htm#wp1179838) [Aktualizace systému BIOS](file:///C:/data/systems/studio1555/cz/SM/bios.htm#wp1179839)

# **Poznámky, upozornění a varování**

**POZNÁMKA:** POZNÁMKA označuje důležité informace, které pomáhají lepšímu využití počítače.

**UPOZORNĚNÍ: UPOZORNĚNÍ označuje nebezpečí poškození hardwaru nebo ztráty dat v případě nedodržení pokynů.** 

**VAROVÁNÍ: VAROVÁNÍ upozorňuje na možné poškození majetku a riziko úrazu nebo smrti.** 

# **Změna informací v tomto dokumentu vyhrazena. © 2008 Dell Inc. Všechna práva vyhrazena.**

Jakákoli reprodukce těchto materiálů bez písemného povolení společnosti Dell Inc. je přísně zakázána.

Ochranné známky použité v tomto textu: *Dell* a logo DELL jsou ochranné známky společnosti Dell Inc.*; Bluetooth* je registrovaná ochranná známka společnosti Bluetooth SIG, Inc.,<br>a společnosti Dell ji používá na základě li

Ostatní obchodní značky a názvy mohou být v tomto dokumentu použily buď v souvislosti se subjekty, které si na tyto značky a názvy činí nárok, nebo s jejich produkty.<br>Společnost Dell Inc. se zříká všech vlastnických nároků

Model PP39L

Prosinec 2008 Rev. A00

# <span id="page-1-0"></span> **Spodní kryt**

**Dell Studio™ 1555 Servisní příručka** 

- Sejmutí spodního krytu
- **Wýměna spodního krytu**
- VAROVANI: Před manipulací uvnitř počítače si přečtěte bezpečnostní informace dodané s počítačem. Další informace o vhodných bezpečných<br>postupech naleznete na domovské stránce webu Regulatory Compliance (Soulad s předpisy)
- VAROVANI: Před prováděním těchto postupů vypněte počítač, odpojte napájecí adaptér z elektrické zásuvky a od počítače, odpojte modem ze<br>síťové zásuvky a od počítače a odpojte ostatní vnější kabely od počítače.
- UPOZORNENI: Aby nedošlo k elektrostatickému výboji, použijte uzemňovací náramek nebo se opakovaně dotýkejte nenatřeného kovového<br>povrchu (například konektoru na zadní straně počítače).
- UPOZORNENI: Opravy počítače smí provádět pouze kvalifikovaný servisní technik. Na škody způsobené servisním zásahem, který nebyl schválen<br>společností Dell™, se nevztahuje záruka.
- **UPOZORNĚNÍ: Abyste zabránili poškození systémové desky, před zahájením prací uvnitř počítače vyjměte hlavní baterii z její pozice (viz část**   $P$ **řed manipulaci**

# <span id="page-1-1"></span>**Sejmutí spodního krytu**

- 1. Zkontrolujte, zda je počítač vypnutý.
- 2. Vyjměte baterii (viz část P[řed manipulací uvnitř](file:///C:/data/systems/studio1555/cz/SM/before.htm#wp1180694) počítače).
- 3. Uvolněte tři jisticí šrouby na spodním krytu a zvedněte kryt z počítače v úhlu znázorněném na obrázku.

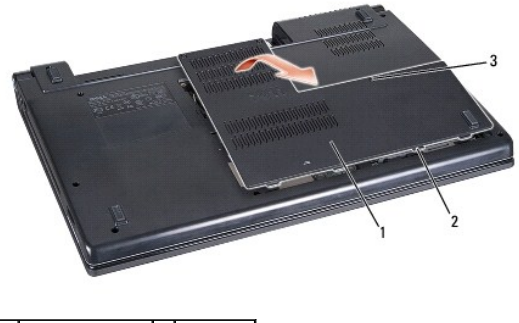

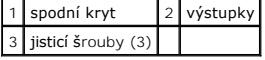

# <span id="page-1-2"></span>**Výměna spodního krytu**

- 1. Výstupky na spodním krytu zarovnejte se spodní částí počítače.
- 2. Dotáhněte tři jisticí šrouby na spodním krytu.
- 3. Baterii zasuňte do oddělení, až zapadne na místo.

#### <span id="page-2-0"></span> **Než začnete Dell Studio™ 1555 Servisní příručka**

- **O** Doporučené nástroje
- **[Vypnutí počítač](#page-2-2)e**
- P[řed manipulací uvnitř](#page-2-3) počítače

Tento dokument obsahuje pokyny pro odinstalaci a instalaci součástí do počítače. Není-li uvedeno jinak, každý postup předpokládá následující skutečnosti:

- l Provedli jste kroky v P[řed manipulací uvnitř](#page-2-3) počítače.
- l Prostudovali jste si bezpečnostní informace dodané s počítačem.
- l Při výměně součásti jste již demontovali původní součást, pokud byla nainstalována.

# <span id="page-2-1"></span>**Doporučené nástroje**

Postupy uvedené v tomto dokumentu mohou vyžadovat použití následujících nástrojů:

- l Malý plochý šroubovák
- l Šroubovák Phillips
- l Malá plastová jehla
- l Disk s aktualizací systému BIOS (viz web technické podpory Dell na adrese **support.dell.com**)

# <span id="page-2-2"></span>**Vypnutí počítače**

- UPOZORN**ENI:** Př**ed vypnutím počítač**e uložte a zavřete všechny otevř<mark>ené soubory a ukonč</mark>ete všechny spuštěné programy, aby nedošlo ke ztrátě<br>dat.
- 1. Uložte a zavřete všechny otevřené soubory a ukončete všechny spuštěné aplikace.
- 2. V systému Microsoft<sup>®</sup> Windows Vista® klikněte na tlačítko Start <sup>●</sup>, klikněte na šipku **a** poté klikněte na tlačítko Vypnout.

Po ukončení operačního systému se počítač vypne.

3. Zkontrolujte, zda jsou počítač i všechna připojená zařízení vypnuta. Pokud se počítač a všechna připojená zařízení nevypnou po ukončení operačního<br>systému automaticky, stiskněte a 8 až 10 sekund podržte hlavní vypínač p

# <span id="page-2-3"></span>**Před manipulací uvnitř počítače**

Dodržujte následující bezpečnostní zásady, abyste zabránili možnému poškození počítače nebo úrazu.

- VAROVANI: Před manipulací uvnitř počítače si přečtěte bezpečnostní informace dodané s počítačem. Další informace o vhodných bezpečných<br>postupech naleznete na domovské stránce webu Regulatory Compliance (Soulad s předpisy)
- **UPOZORNĚNÍ: Opravy počítače smí provádět pouze kvalifikovaný servisní technik. Na škody způsobené neoprávněným servisním zásahem se záruka nevztahuje.**
- UPOZORNENI: Aby nedošlo k elektrostatickému výboji, použijte uzemňovací náramek nebo se opakovaně dotýkejte nenatřeného kovového<br>povrchu (například konektoru na zadní straně počítače).
- UPOZORN**ENI:** Se sou**částmi a kartami zacházejte opatrně. Nedotýkejte se součástí ani kontaktů na desce. Držte kartu za okraje. Součásti<br>(například procesor) držte za hrany, nikoli za kolíky (piny).**
- UPOZORNENI: Při odpojování kabelu zatáhněte za konektor kabelu nebo za výčnělek pro vytahování, nikoliv za samotný kabel. Pokud jsou<br>konektory kabelů opatřeny pojistnými výčnělky, zatlačte na ně a konektor uvolněte. Při př
- 1. Ujistěte se, že pracovní povrch je plochý a čistý, aby nedošlo k poškrábání krytu počítače.
- 2. Vypněte počítač (viz část [Vypnutí počítač](#page-2-2)e).

**UPOZORNĚNÍ: Chcete-li odpojit síťový kabel, nejdříve jej odpojte od počítače a poté od síťového zařízení.**

- 3. Od počítače odpojte všechny telefonní a síťové kabely.
- 4. Stiskněte a vysuňte všechny nainstalované karty ze slotu ExpressCard a čtečky paměťových karet 8-v-1.
- UPOZORNENI: Abyste předešli poškození systémové desky, dříve než než začnete provádět servis počítače, musíte odebrat baterii z její<br>přihrádky.
- UPOZORN**ENI:** Abyste se vyhnuli po**škození počítač**e, pou**žívejte pouze baterie určené pro tento počítač** Dell. Nepou**žívejte baterie určené pro jiné**<br>po**čítač**e Dell.
- 5. Otočte počítač spodní stranou nahoru.
- 6. Posouvejte západku pro uvolnění baterie, dokud nezapadne na místo.
- 7. Vysuňte baterii z přihrádky.

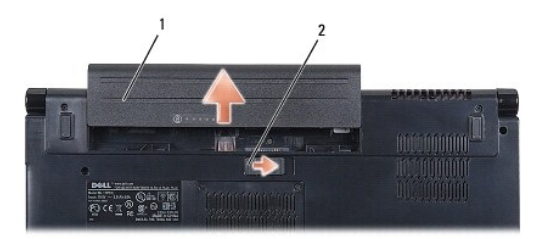

### 1 baterie 2 západka pro uvolnění baterie

8. Počítač otočte horní stranou nahoru, otevřete víko s displejem a stisknutím tlačítka napájení uzemněte systémovou desku.

### <span id="page-4-0"></span> **Aktualizace systému BIOS Dell Studio™ 1555 Servisní příručka**

- 
- [Aktualizace systému BIOS z disku CD](#page-4-1)
- **Aktualizace systému BIOS z per**

Pokud je s novým procesorem nebo novou systémovou deskou dodán disk CD s aktualizací systému BIOS, proveďte aktualizaci systému BIOS z disku CD.<br>Pokud disk CD s aktualizací systému BIOS nemáte, aktualizujte systém BIOS z p

# <span id="page-4-1"></span>**Aktualizace systému BIOS z disku CD**

- **UPOZORNĚNÍ: Napájecí adaptér střídavého proudu zapojte do známého ověřeného zdroje napájení, aby nedošlo k výpadku napájení. Pokud tak neučiníte, může dojít k poškození systému.**
- 1. Ujistěte se, zda je adaptér střídavého proudu zapojený a zda je správně instalována hlavní baterie.
- **POZNAMKA:** Používáte-li k aktualizaci systému BIOS disk CD s aktualizací programu BIOS, stiskněte před vložením disku CD klávesu <F12>, abyste mohli<br>počítač nastavit na jednorázové spuštění z disku CD. Jinak bude třeba ak zavádění systému.
- 2. Vložte disk CD s aktualizací systému BIOS a zapněte počítač.
- **UPOZORNĚNÍ: Jakmile proces začne, nepřerušujte jej. Může dojít k poškození počítače.**

Postupujte podle pokynů na obrazovce. Počítač bude pokračovat v zavádění a provede aktualizaci systému BIOS. Jakmile je aktualizace dokončena, počítač se automaticky restartuje.

- 3. Stisknutím klávesy <F2> během režimu POST přejděte do programu pro nastavení systému.
- 4. Stisknutím klávesy <Alt> a <f> obnovte výchozí nastavení počítače.
- 5. Stiskněte klávesu <Esc>, vyberte **Save/Exit** (Uložit/Ukončit) a stisknutím klávesy <Enter> uložte změny konfigurace.
- 6. Z jednotky vyjměte disk CD s programem pro aktualizaci systému BIOS a restartujte počítač.

# <span id="page-4-2"></span>**Aktualizace systému BIOS z pevného disku**

- **UPOZORNĚNÍ: Napájecí adaptér střídavého proudu zapojte do známého ověřeného zdroje napájení, aby nedošlo k výpadku napájení. V opačném případě by mohlo dojít k poškození počítače.**
- 1. Ujistěte se, zda je adaptér střídavého proudu zapojený, je správně vložená hlavní baterie a je připojený síťový kabel.
- 2. Zapněte počítač.
- 3. Na webových stránkách **support.dell.com** vyhledejte soubor s aktualizací systému BIOS pro váš počítač.
- 4. Soubor stáhněte kliknutím na tlačítko **Download Now** (Stáhnout nyní).
- 5. Pokud se zobrazí okno **Export Compliance Disclaimer** (Potvrzení shody s exportními podmínkami), klepněte na tlačítko **Yes, I Accept this Agreement**  (Ano, přijímám podmínky).

Zobrazí se okno **File Download** (Stahování souboru).

6. Klikněte na tlačítko **Save this program to disk** (Uložit tento program na disk) a poté klikněte na tlačítko **OK**.

Zobrazí se okno **Save In** (Uložit do).

7. Klepněte na šipku dolů a zobrazte nabídku **Save In** (Uložit do), vyberte adresář **Desktop** (Plocha) a poté klikněte na tlačítko **Save** (Uložit). Soubor se stáhne na pracovní plochu.

8. Pokud se zobrazí okno **Close** (Zavřít), klikněte na tlačítko **Download Complete** (Stahování dokončeno).

Ikona souboru se zobrazí na pracovní ploše a bude nazvána stejně jako stažená aktualizace systému BIOS.

# **UPOZORNĚNÍ: Jakmile proces začne, nepřerušujte jej. Mohlo by dojít k poškození systému.**

9. Dvakrát klikněte na ikonu souboru na pracovní ploše a postupujte podle pokynů na obrazovce.

### <span id="page-6-0"></span> **Kamera (volitelná) Dell Studio™ 1555 Servisní příručka**

- [Vyjmutí modulu kamery](#page-6-1)
- **Montáž** modulu kamery
- VAROVANI: Před manipulací uvnitř počítače si přečtěte bezpečnostní informace dodané s počítačem. Další informace o vhodných bezpečných<br>postupech naleznete na domovské stránce webu Regulatory Compliance (Soulad s předpisy)
- UPOZORNENI: Aby nedošlo k elektrostatickému výboji, použijte uzemňovací náramek nebo se opakovaně dotýkejte nenatřeného kovového<br>povrchu (například konektoru na zadní straně počítače).
- UPOZORNENI: Opravy počítače smí provádět pouze kvalifikovaný servisní technik. Na škody způsobené servisním zásahem, který nebyl schválen<br>společností Dell™, se nevztahuje záruka.

UPOZORNENI: Abyste zabránili poškození systémové desky, před zahájením prací uvnitř počítače vyjměte hlavní baterii z její pozice (viz část<br>P[řed manipulací uvnitř](file:///C:/data/systems/studio1555/cz/SM/before.htm#wp1180694) počítače).

# <span id="page-6-1"></span>**Vyjmutí modulu kamery**

- 1. Postupujte podle pokynů v části Než zač[nete.](file:///C:/data/systems/studio1555/cz/SM/before.htm#wp1180036)
- 2. Demontujte panel displeje (viz část Demontáž [panelu displeje](file:///C:/data/systems/studio1555/cz/SM/display.htm#wp1180074)).
- 3. Vyšroubujte dva šrouby zajišťující kameru ke krytu displeje.
- 4. Zvedněte desku kamery z krytu displeje.

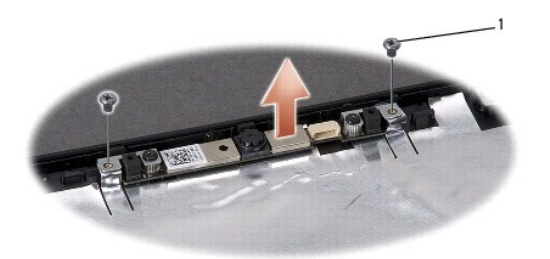

šrouby (2)

# <span id="page-6-2"></span>**Montáž modulu kamery**

- 1. Postupujte podle pokynů v části Než zač[nete.](file:///C:/data/systems/studio1555/cz/SM/before.htm#wp1180036)
- 2. Nasaďte a utáhněte čtyři šrouby upevňující kameru ke krytu displeje.
- 3. Namontujte panel displeje (viz část Montáž [panelu displeje\)](file:///C:/data/systems/studio1555/cz/SM/display.htm#wp1180249).

# <span id="page-7-0"></span> **Kryt středního ovládacího panelu**

- **Dell Studio™ 1555 Servisní příručka**
- [Odebrání krytu středního ovládacího panelu](#page-7-1)
- [Nasazení krytu středního ovládacího panelu](#page-8-0)
- VAROVANI: Před manipulací uvnitř počítače si přečtěte bezpečnostní informace dodané s počítačem. Další informace o vhodných bezpečných<br>postupech naleznete na domovské stránce webu Regulatory Compliance (Soulad s předpisy)
- UPOZORNENI: Aby nedošlo k elektrostatickému výboji, použijte uzemňovací náramek nebo se opakovaně dotýkejte nenatřeného kovového<br>povrchu (například konektoru na zadní straně počítače).
- UPOZORNENI: Opravy počítače smí provádět pouze kvalifikovaný servisní technik. Na škody způsobené servisním zásahem, který nebyl schválen<br>společností Dell™, se nevztahuje záruka.
- UPOZORNENI: Abyste zabránili poškození systémové desky, před zahájením prací uvnitř počítače vyjměte hlavní baterii z její pozice (viz část<br>P[řed manipulací uvnitř](file:///C:/data/systems/studio1555/cz/SM/before.htm#wp1180694) počítače).

# <span id="page-7-1"></span>**Odebrání krytu středního ovládacího panelu**

- 1. Postupujte podle pokynů v části Než zač[nete.](file:///C:/data/systems/studio1555/cz/SM/before.htm#wp1180036)
- 2. Vyjměte šroub upevňující kryt středního ovládacího panelu z oddělení pro baterii.

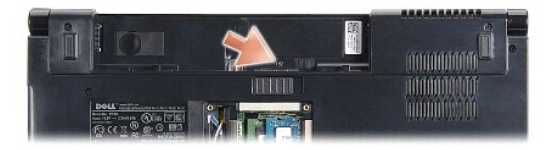

- 3. Zapněte počítač a otevřete displej co nejvíce je to možné.
- 4. Pomocí plastové jehly vysuňte kryt středního ovládacího panelu z oddělení pro baterii v zadní části počítače.
- 5. Uvolněte kryt středního ovládacího panelu.

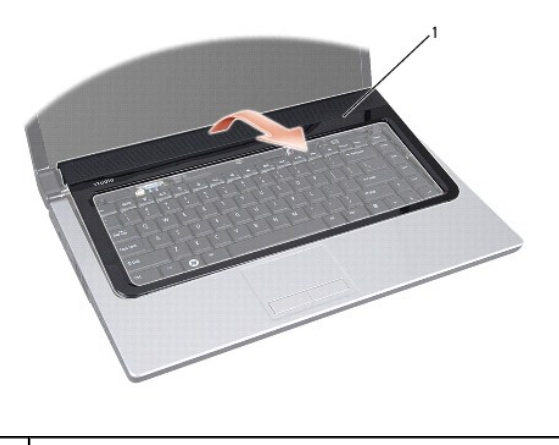

kryt středního ovládacího panelu

# <span id="page-8-1"></span><span id="page-8-0"></span>**Nasazení krytu středního ovládacího panelu**

- 1. Postupujte podle pokynů v části Než zač[nete.](file:///C:/data/systems/studio1555/cz/SM/before.htm#wp1180036)
- 2. Háčky pod krytem středního ovládacího panelu vyrovnejte s výřezy v opěrce rukou a kryt zaklapněte na místo.
- 3. Zavřete displej a počítač otočte spodní stranou vzhůru.
- 4. Do oddělení pro baterii zašroubujte šroub zajišťující kryt středního ovládacího panelu.
- 5. Baterii zasuňte do oddělení, až zapadne na místo.

### <span id="page-9-0"></span> **Knoflíková baterie Dell Studio™ 1555 Servisní příručka**

- [Vyjmutí knoflíkové baterie](#page-9-1)
- Vlo[žení knoflíkové baterie](#page-9-2)
- VAROVANI: Před manipulací uvnitř počítače si přečtěte bezpečnostní informace dodané s počítačem. Další informace o vhodných bezpečných<br>postupech naleznete na domovské stránce webu Regulatory Compliance (Soulad s předpisy)
- UPOZORNENI: Aby nedošlo k elektrostatickému výboji, použijte uzemňovací náramek nebo se opakovaně dotýkejte nenatřeného kovového<br>povrchu (například konektoru na zadní straně počítače).
- UPOZORNENI: Opravy počítače smí provádět pouze kvalifikovaný servisní technik. Na škody způsobené servisním zásahem, který nebyl schválen<br>společností Dell™, se nevztahuje záruka.

UPOZORNENI: Abyste zabránili poškození systémové desky, před zahájením prací uvnitř počítače vyjměte hlavní baterii z její pozice (viz část<br>P[řed manipulací uvnitř](file:///C:/data/systems/studio1555/cz/SM/before.htm#wp1180694) počítače).

# <span id="page-9-1"></span>**Vyjmutí knoflíkové baterie**

- 1. Postupujte podle pokynů v části Než zač[nete.](file:///C:/data/systems/studio1555/cz/SM/before.htm#wp1180036)
- 2. Demontujte spodní kryt (viz část **[Sejmutí spodního krytu](file:///C:/data/systems/studio1555/cz/SM/base.htm#wp1225619)**).
- 3. Pomocí plastové jehly uvolněte knoflíkovou baterii ze slotu.

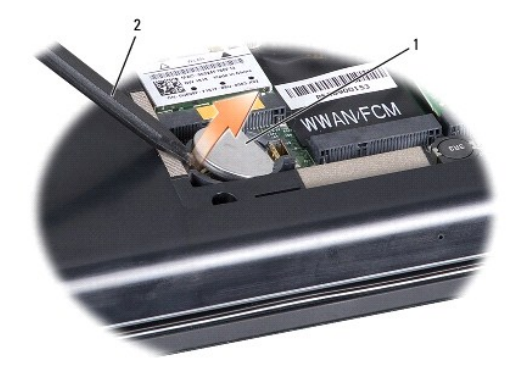

1 knoflíková baterie 2 plastová jehla

# <span id="page-9-2"></span>**Vložení knoflíkové baterie**

- 1. Postupujte podle pokynů v části Než zač[nete.](file:///C:/data/systems/studio1555/cz/SM/before.htm#wp1180036)
- 2. Knoflíkovou baterii držte tak, aby strana označená jako + směřovala nahoru.
- 3. Zasuňte ji do slotu a jemně tlačte, dokud do něj nezapadne do slotu.
- 4. Namontujte spodní kryt (viz část [Výměna spodního krytu](file:///C:/data/systems/studio1555/cz/SM/base.htm#wp1217063)).

#### <span id="page-10-0"></span> **Modul procesoru Dell Studio™ 1555 Servisní příručka**

- Demontáž [modulu procesoru](#page-10-1)
- **Montáž** modulu procesoru
- VAROVANI: Před manipulací uvnitř počítače si přečtěte bezpečnostní informace dodané s počítačem. Další informace o vhodných bezpečných<br>postupech naleznete na domovské stránce webu Regulatory Compliance (Soulad s předpisy)
- UPOZORNENI: Aby nedošlo k elektrostatickému výboji, použijte uzemňovací náramek nebo se opakovaně dotýkejte nenatřeného kovového<br>povrchu (například zadního panelu) počítače.
- UPOZORNENI: Při šroubování vačkového šroubu přidržujte procesor lehkým tlakem na jeho střed. Zabráníte tak náhodnému kontaktu mezi<br>vačkovým šroubem patice ZIF a procesorem při odnímání a při nasazování procesoru.
- **UPOZORNĚNÍ: Aby se procesor nepoškodil, držte šroubovák při šroubování vačkového šroubu tak, aby byl kolmo k procesoru.**
- UPOZORNENI: Opravy počítače smí provádět pouze kvalifikovaný servisní technik. Na škody způsobené servisním zásahem, který nebyl schválen<br>společností Dell™, se nevztahuje záruka.
- UPOZORNENI: Abyste zabránili poškození systémové desky, před zahájením prací uvnitř počítače vyjměte hlavní baterii z její pozice (viz část<br>P[řed manipulací uvnitř](file:///C:/data/systems/studio1555/cz/SM/before.htm#wp1180694) počítače)

# <span id="page-10-1"></span>**Demontáž modulu procesoru**

- 1. Postupujte podle pokynů v části Než zač[nete.](file:///C:/data/systems/studio1555/cz/SM/before.htm#wp1180036)
- 2. Demontujte chladič procesoru (viz část Demontáž chladič[e procesoru](file:///C:/data/systems/studio1555/cz/SM/cpucool.htm#wp1119269)).
- 3. Chcete-li povolit patici ZIF, použijte malý plochý šroubovák a otáčejte vačkovým šroubem patice ZIF proti směru hodinových ručiček, dokud se šroub nezastaví.

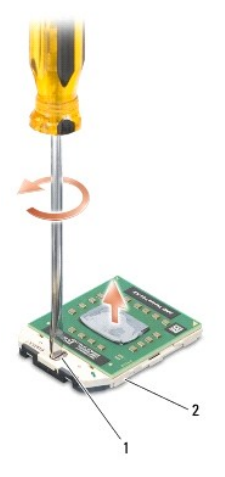

1 vačkový šroub patice ZIF 2 patice ZIF

UPOZORNENI: Chcete-li dosáhnout maximálního účinku chlazení procesoru, na sestavě chlazení procesoru se nedotýkejte ploch pro přenos tepla.<br>Mastnota na vaší pokožce může u teplovodných podložek snížit schopnost přenosu tep

**UPOZORNĚNÍ: Při demontáži modulu procesoru vytáhněte modul přímo nahoru. Buďte opatrní, abyste na modulu neohnuli kolíky.**

4. Modul procesoru zvedněte z patice ZIF.

### <span id="page-10-2"></span>**Montáž modulu procesoru**

**POZNAMKA:** Pokud instalujete nový procesor, obdržíte novou chladicí sestavu, která obsahuje připojenou teplovodnou podložku, případně novou<br>teplovodnou podložku s dokumentací k její správné montáži.

- 1. Postupujte podle pokynů v části Než zač[nete.](file:///C:/data/systems/studio1555/cz/SM/before.htm#wp1180036)
- 2. Roh modulu procesoru s kolíkem 1 srovnejte s rohem 1 patice ZIF a poté vložte modul procesoru.
- **POZNÁMKA:** Roh 1 modulu procesoru je označen trojúhelníkem, který je nutné srovnat s trojúhelníkem na rohu patice ZIF s kolíkem 1.

Jakmile je procesor správně usazen, všechny čtyři rohy budou vyrovnány do stejné výšky. Pokud je některý z rohů modulu výše než ostatní, modul není<br>usazen správně.

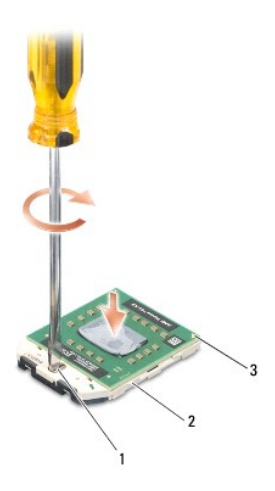

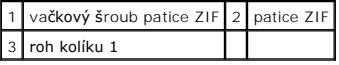

**UPOZORNĚNÍ: Aby se procesor nepoškodil, držte šroubovák při šroubování vačkového šroubu tak, aby byl kolmo k procesoru.**

3. Otáčením vačkového šroubu ve směru hodinových ručiček dotáhněte patici ZIF a modul procesoru zajistěte k systémové desce.

4. Namontujte chladič procesoru (viz část Montáž chladič[e procesoru](file:///C:/data/systems/studio1555/cz/SM/cpucool.htm#wp1122720)).

#### <span id="page-12-0"></span> **Chladič procesoru Dell Studio™ 1555 Servisní příručka**

- Demontáž chladič[e procesoru](#page-12-1)
- **Montáž** chladiče procesoru
- VAROVANI: Před manipulací uvnitř počítače si přečtěte bezpečnostní informace dodané s počítačem. Další informace o vhodných bezpečných<br>postupech naleznete na domovské stránce webu Regulatory Compliance (Soulad s předpisy)
- **VAROVÁNÍ: Pokud demontujte chladič procesoru z počítače a chladič je horký, nedotýkejte se jeho kovového krytu.**
- UPOZORNENI: Aby nedošlo k elektrostatickému výboji, použijte uzemňovací náramek nebo se opakovaně dotýkejte nenatřeného kovového<br>povrchu (například zadního panelu) počítače.
- UPOZORNENI: Opravy počítače smí provádět pouze kvalifikovaný servisní technik. Na škody způsobené servisním zásahem, který nebyl schválen<br>společností Dell™, se nevztahuje záruka.
- **UPOZORNĚNÍ: Abyste zabránili poškození systémové desky, před zahájením prací uvnitř počítače vyjměte hlavní baterii z její pozice (viz část P[řed manipulací uvnitř](file:///C:/data/systems/studio1555/cz/SM/before.htm#wp1180694) počítače).**

# <span id="page-12-1"></span>**Demontáž chladiče procesoru**

- 1. Postupujte podle pokynů v části Než zač[nete.](file:///C:/data/systems/studio1555/cz/SM/before.htm#wp1180036)
- 2. Vyjměte optickou jednotku (viz část [Demontáž optické jednotky](file:///C:/data/systems/studio1555/cz/SM/optical.htm#wp1180116)).
- 3. Od odpovídajících konektorů systémové desky odpojte kabely ExpressCard (viz část [Vyjmutí desky ExpressCard](file:///C:/data/systems/studio1555/cz/SM/expressc.htm#wp1180168)).
- 4. [Ze systémové desky odpojte kabel konektoru napájecího adaptéru, kabel USB, kabel ventilátoru a kabel subwooferu \(viz část Demontáž](file:///C:/data/systems/studio1555/cz/SM/sysboard.htm#wp1180340) sestavy systémové desky).
- 5. Vyšroubujte šest šroubů připevňujících systémovou desku k základně počítače.
- 6. Systémovou desku otočte.
- 7. Povolte čtyři jisticí šrouby na krytu sestavy chlazení procesoru (v pořadí vyznačeném na chladiči procesoru).

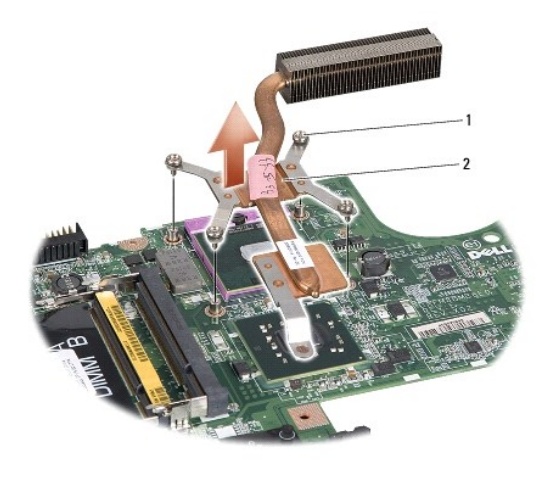

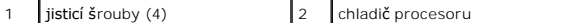

8. Zvedněte chladič procesoru z počítače.

### <span id="page-12-2"></span>**Montáž chladiče procesoru**

**POZNAMKA:** V případě, že společně znovu instalujete původní procesor a chladič, lze znovu použít původní teplovodnou podložku. Pokud měníte<br>procesor nebo chladič, použijte tepelnou podložku dodanou v rámci sady, čímž zaru **POZNÁMKA:** Tento postup předpokládá, že jste již chladič procesoru vyjmuli a jste připraveni jej nasadit.

- 1. Šest upevňovacích šroubů na sestavě chlazení procesoru vyrovnejte proti otvorům pro šrouby na systémové desce a šrouby jeden po druhém utáhněte.
- 2. Systémovou desku vložte do základny počítače.
- 3. Zašroubujte šest šroubů připevňujících systémovou desku k základně počítače.
- 4. [Do systémové desky zapojte kabel konektoru napájecího adaptéru, kabel USB, kabel ventilátoru a kabel subwooferu \(viz část Montáž](file:///C:/data/systems/studio1555/cz/SM/sysboard.htm#wp1187878) sestavy systémové desky).
- 5. Do odpovídajících konektorů systémové desky zapojte kabely ExpressCard (viz část [Vrácení panelu ExpressCard](file:///C:/data/systems/studio1555/cz/SM/expressc.htm#wp1180894)).
- 6. Namontujte optickou jednotku (viz část [Montáž optické jednotky](file:///C:/data/systems/studio1555/cz/SM/optical.htm#wp1180161)).
- 7. Baterii zasuňte do oddělení, až zapadne na místo.

#### <span id="page-14-0"></span> **Displej**

**Dell Studio™ 1555 Servisní příručka** 

- Sestava displeie
- **A** Rámeček displeje
- **Panel displeje**
- 2ávěsy displeje

# <span id="page-14-1"></span>**Sestava displeje**

- $\triangle$ VAROVANI: Před manipulací uvnitř počítače si přečtěte bezpečnostní informace dodané s počítačem. Další informace o vhodných bezpečných<br>postupech naleznete na domovské stránce webu Regulatory Compliance (Soulad s předpisy)
- UPOZORNENI: Aby nedošlo k elektrostatickému výboji, použijte uzemňovací náramek nebo se opakovaně dotýkejte nenatřeného kovového<br>povrchu (například konektoru na zadní straně počítače).
- UPOZORNENI: Opravy počítače smí provádět pouze kvalifikovaný servisní technik. Na škody způsobené servisním zásahem, který nebyl schválen<br>společností Dell™, se nevztahuje záruka.
- <span id="page-14-2"></span>UPOZORNENI: Abyste zabránili poškození systémové desky, před zahájením prací uvnitř počítače vyjměte hlavní baterii z její pozice (viz část<br>P[řed manipulací uvnitř](file:///C:/data/systems/studio1555/cz/SM/before.htm#wp1180694) počítače).

# **Demontáž sestavy displeje**

- 1. Postupujte podle pokynů v části Než zač[nete.](file:///C:/data/systems/studio1555/cz/SM/before.htm#wp1180036)
- 2. Demontujte spodní kryt (viz část **[Sejmutí spodního krytu](file:///C:/data/systems/studio1555/cz/SM/base.htm#wp1225619)**).
- 3. Odpojte anténní kabely od karet Mini-Card.
- 4. Z bezpečnostních západek zvedněte anténní kabely a uvolněte je z vodicího kanálu.

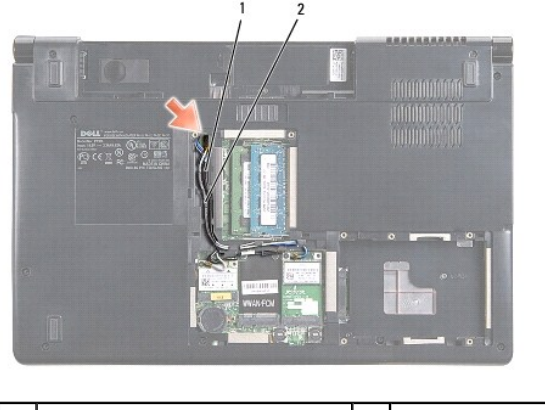

bezpečnostní západky  $\begin{array}{|c|c|c|c|c|}\n\end{array}$  anténní kabely

5. Ze spodní části počítače vyjměte dva šrouby připevňující sestavu displeje.

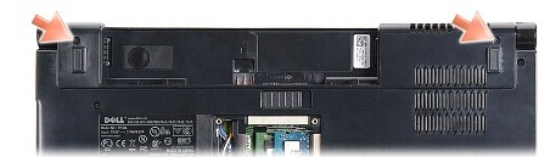

6. Vyjměte kryt středního ovládacího panelu (viz část [Odebrání krytu středního ovládacího panelu](file:///C:/data/systems/studio1555/cz/SM/cntrcont.htm#wp1180217)).

- <span id="page-15-3"></span>7. Demontujte klávesnici (viz část [Demontáž klávesnice](file:///C:/data/systems/studio1555/cz/SM/keyboard.htm#wp1180366)).
- 8. Od odpovídajících konektorů systémové desky odpojte kabely kamery, displeje a vypínače a uvolněte je z vodítek.
- 9. Anténní kabely protáhněte otvorem pro směrování a uvolněte je z vodicího kanálu.
- 10. Vyšroubujte dva šrouby, které připevňují sestavu displeje k základně počítače.

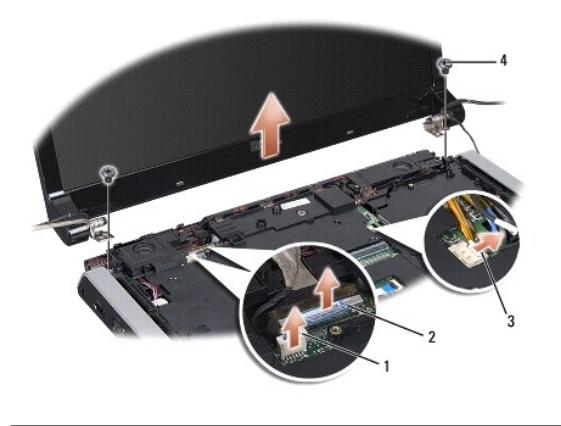

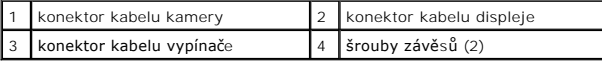

<span id="page-15-1"></span>11. Sestavu displeje vyzvedněte z počítače.

### **Montáž sestavy displeje**

- 1. Postupujte podle pokynů v části Než zač[nete.](file:///C:/data/systems/studio1555/cz/SM/before.htm#wp1180036)
- 2. Závěsy displeje vyrovnejte s otvory v základně počítače a poté spusťte displej na vyhrazené místo.
- 3. Zašroubujte dva šrouby, které připevňují sestavu displeje k základně počítače.
- 4. Anténní kabely protáhněte otvorem pro směrování do základny počítače.
- 5. Kabely kamery, displeje a vypínače zajistěte do jejich vodítek.
- 6. Kabel kamery, displeje a vypínače zapojte do jejich konektorů na systémové desce.

**POZNÁMKA:** Ujistěte se, zda jsou kabely displeje a kamery vedeny správně a zajištěny pod vodítky.

- 7. Vložte klávesnici (viz část [Výměna klávesnice](file:///C:/data/systems/studio1555/cz/SM/keyboard.htm#wp1181699)).
- 8. Nasaďte kryt středního ovládacího panelu (viz část [Nasazení krytu středního ovládacího panelu](file:///C:/data/systems/studio1555/cz/SM/cntrcont.htm#wp1185318)).
- 9. Zavřete displej a otočte počítač spodní stranou vzhůru.
- 10. Vložte a utáhněte dva šrouby připevňující sestavu displeje k dolní části počítače.
- 11. Vraťte zpět kartu Mini-Card a připojte k ní anténní kabely (viz část [Vkládání karty Mini](file:///C:/data/systems/studio1555/cz/SM/minicard.htm#wp1182689)-Card).
- 12. Namontujte spodní kryt (viz část [Výměna spodního krytu](file:///C:/data/systems/studio1555/cz/SM/base.htm#wp1217063)).

# <span id="page-15-0"></span>**Rámeček displeje**

# <span id="page-15-2"></span>**Demontáž rámečku displeje**

<span id="page-16-0"></span>**VAROVÁNÍ: Následující pokyny se nevztahují k displejům typu Edge-to-Edge, které by se neměly demontovat.** 

- 1. Postupujte podle pokynů v části Než zač[nete.](file:///C:/data/systems/studio1555/cz/SM/before.htm#wp1180036)
- 2. Demontujte sestavu displeje (viz část Demontáž [sestavy displeje\)](#page-14-2).

**UPOZORNĚNÍ: Demontáž rámečku displeje ze spodního krytu displeje vyžaduje velkou opatrnost, aby nedošlo k poškození krytu a panelu displeje.**

3. Čelní kryt displeje jemně zatlačte na všech čtyřech stranách směrem ven, aby se uvolnil z panelu displeje.

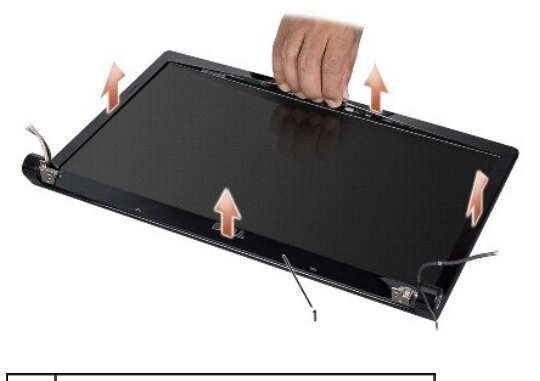

rámeček displeje

<span id="page-16-2"></span>**POZNAMKA:** V některých počítačích má rámeček displeje na obou stranách oboustrannou pásku. Aby nedošlo k poškození rámečku displeje, opatrně jej<br>uvolněte od oboustranné pásky.

# **Montáž rámečku displeje**

- 1. Postupujte podle pokynů v části Než zač[nete.](file:///C:/data/systems/studio1555/cz/SM/before.htm#wp1180036)
- 2. Začněte v libovolném rohu, prsty opatrně zaklapněte rámeček na místo, a zajistěte jej na panelu displeje.
- 3. Namontujte sestavu displeje (viz část Montáž [sestavy displeje](#page-15-1)).

# <span id="page-16-1"></span>**Panel displeje**

# <span id="page-16-3"></span>**Demontáž panelu displeje**

- 1. Postupujte podle pokynů v části Než zač[nete.](file:///C:/data/systems/studio1555/cz/SM/before.htm#wp1180036)
- 2. Demontujte sestavu displeje (viz část Demontáž [sestavy displeje\)](#page-14-2).
- 3. Demontujte rámeček displeje (viz část [Demontáž rámeč](#page-15-2)ku displeje).
- 4. Vyjměte čtyři šrouby upevňující panel displeje ke krytu displeje.
- 5. Prostřednictvím poutka na kabelu kamery odpojte kabel kamery od konektoru na kameře.

<span id="page-17-0"></span>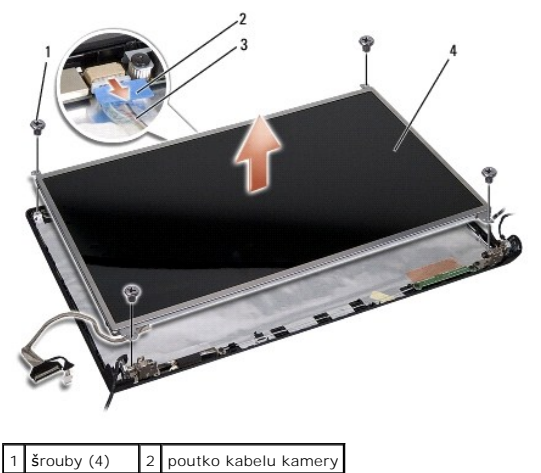

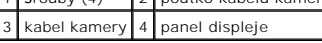

- 6. Panel displeje vyzvedněte z krytu.
- 7. Vyjměte čtyři šrouby (dva na každé straně panelu displeje) připevňující držáky k panelu a držáky vyjměte.
- 8. Panel displeje otočte.

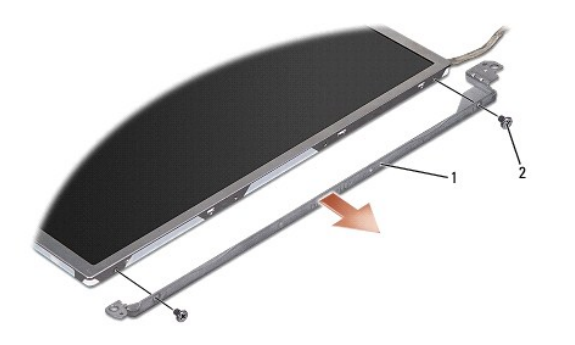

1 držák panelu displeje (1 levý, 1 pravý) 2 šrouby (celkem 4; 2 na každé straně)

9. Prostřednictvím poutka na kabelu displeje odpojte kabel displeje od desky displeje.

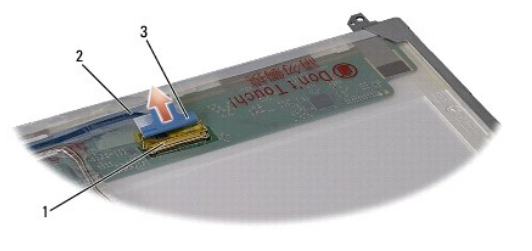

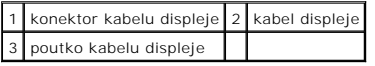

# <span id="page-17-1"></span>**Montáž panelu displeje**

- 1. Postupujte podle pokynů v části Než zač[nete.](file:///C:/data/systems/studio1555/cz/SM/before.htm#wp1180036)
- 2. Připojte kabel displeje k desce na zadní straně panelu displeje.
- <span id="page-18-1"></span>3. Znovu nasaďte čtyři šrouby (dva na každé straně panelu displeje) zajišťující držáky displeje k panelu displeje.
- 4. Kabel kamery zapojte do konektoru kamery.
- 5. Otvory pro šrouby v držáku displeje vyrovnejte s odpovídajícími otvory pro šrouby a vodícími kolíky na krytu displeje a jemně zatlačte panel displeje na místo.
- 6. Nasaďte zpět čtyři šrouby připevňující kabel displeje ke krytu.
- 7. Připevněte rámeček displeje (viz část [Montáž rámeč](#page-16-2)ku displeje)
- 8. Namontujte sestavu displeje (viz část Montáž [sestavy displeje](#page-15-1)).

# <span id="page-18-0"></span>**Závěsy displeje**

# **Demontáž závěsů displeje**

- 1. Postupujte podle pokynů v části Než zač[nete.](file:///C:/data/systems/studio1555/cz/SM/before.htm#wp1180036)
- 2. Demontujte sestavu displeje (viz část Demontáž [sestavy displeje\)](#page-14-2).
- 3. Demontujte panel displeje, ale bez demontáže držáku displeje (viz část Demontáž [panelu displeje\)](#page-16-3).
- 4. Odšroubujte dva šrouby (jeden na každé straně) zajišťující závěsy ke krytu displeje.
- 5. Vytáhněte závěsy displeje.

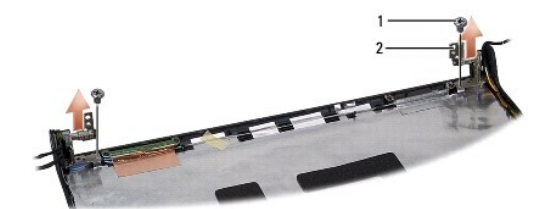

# 1 šrouby (2) 2 závěsy (2)

# **Montáž závěsů displeje**

- 1. Postupujte podle pokynů v části Než zač[nete.](file:///C:/data/systems/studio1555/cz/SM/before.htm#wp1180036)
- 2. Otvory na závěsech vyrovnejte s otvory na krytu displeje a zašroubujte dva šrouby (jeden na každé straně) zajišťující závěsy ke krytu displeje.
- 3. Namontujte panel displeje (viz část Montáž [panelu displeje\)](#page-17-1).
- 4. Namontujte sestavu displeje (viz část Montáž [sestavy displeje](#page-15-1)).

#### <span id="page-19-0"></span> **Deska ExpressCard Dell Studio™ 1555 Servisní příručka**

- [Vyjmutí desky ExpressCard](#page-19-1)
- **Wrácení panelu ExpressCard**
- VAROVANI: Před manipulací uvnitř počítače si přečtěte bezpečnostní informace dodané s počítačem. Další informace o vhodných bezpečných<br>postupech naleznete na domovské stránce webu Regulatory Compliance (Soulad s předpisy)
- UPOZORNENI: Aby nedošlo k elektrostatickému výboji, použijte uzemňovací náramek nebo se opakovaně dotýkejte nenatřeného kovového<br>povrchu (například zadního panelu) počítače.
- UPOZORNENI: Opravy počítače smí provádět pouze kvalifikovaný servisní technik. Na škody způsobené servisním zásahem, který nebyl schválen<br>společností Dell™, se nevztahuje záruka.
- UPOZORNENI: Abyste zabránili poškození systémové desky, před zahájením prací uvnitř počítače vyjměte hlavní baterii z její pozice (viz část<br>P[řed manipulací uvnitř](file:///C:/data/systems/studio1555/cz/SM/before.htm#wp1180694) počítače).

# <span id="page-19-1"></span>**Vyjmutí desky ExpressCard**

- 1. Postupujte podle pokynů v části Než zač[nete.](file:///C:/data/systems/studio1555/cz/SM/before.htm#wp1180036)
- 2. Demontujte opěrku rukou (viz část [Demontáž](file:///C:/data/systems/studio1555/cz/SM/palmrest.htm#wp1186039) opěrky rukou).
- 3. Odpojte kabely ExpressCard od konektorů systémové desky.
- 4. Vyjměte čtyři šrouby připevňující panel ExpressCard ke krytu základny počítače a desku vyjměte.

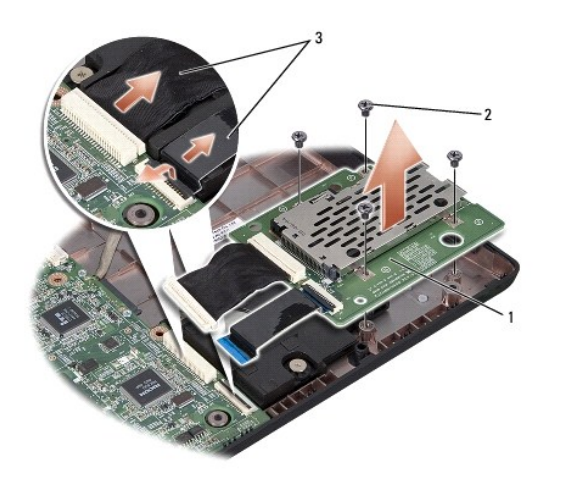

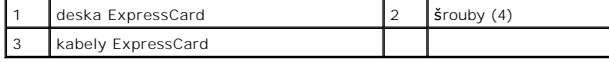

# <span id="page-19-2"></span>**Vrácení panelu ExpressCard**

- 1. Kabely desky ExpressCard zapojte do konektorů systémové desky.
- 2. Desku ExpressCard zasuňte na místo, nasaďte zpět čtyři šrouby a jejich utažením desku připevněte.
- UPOZORN**ENI: Před zapnutím počítač**e nasaďte všechny šrouby a ověřte si, že žádné nezůstaly volně uvnitř počítače. Pokud tak neučiníte, může<br>dojít k poškození počítače.

3. Namontujte opěrku rukou (viz část Montáž opě[rky rukou](file:///C:/data/systems/studio1555/cz/SM/palmrest.htm#wp1186026)).

### <span id="page-21-0"></span> **Ventilátor**

**Dell Studio™ 1555 Servisní příručka** 

- [Demontáž ventilátoru](#page-21-1)
- **Montáž ventilátoru**
- VAROVANI: Před manipulací uvnitř počítače si přečtěte bezpečnostní informace dodané s počítačem. Další informace o vhodných bezpečných<br>postupech naleznete na domovské stránce webu Regulatory Compliance (Soulad s předpisy)
- UPOZORNENI: Aby nedošlo k elektrostatickému výboji, použijte uzemňovací náramek nebo se opakovaně dotýkejte nenatřeného kovového<br>povrchu (například konektoru na zadní straně počítače).
- UPOZORNENI: Opravy počítače smí provádět pouze kvalifikovaný servisní technik. Na škody způsobené servisním zásahem, který nebyl schválen<br>společností Dell™, se nevztahuje záruka.

UPOZORNENI: Abyste zabránili poškození systémové desky, před zahájením prací uvnitř počítače vyjměte hlavní baterii z její pozice (viz část<br>P[řed manipulací uvnitř](file:///C:/data/systems/studio1555/cz/SM/before.htm#wp1180694) počítače).

# <span id="page-21-1"></span>**Demontáž ventilátoru**

- 1. Postupujte podle pokynů v části Než zač[nete.](file:///C:/data/systems/studio1555/cz/SM/before.htm#wp1180036)
- 2. Vyjměte optickou jednotku (viz část [Demontáž optické jednotky](file:///C:/data/systems/studio1555/cz/SM/optical.htm#wp1180116))
- 3. Ze systémové desky odpojte kabel konektoru napájecího adaptéru, kabel USB, kabel ventilátoru a kabel subwooferu.
- 4. Vyšroubujte šest šroubů připevňujících systémovou desku k základně počítače.
- 5. Ze základny počítače vyjměte systémovou desku.
- 6. Vyšroubujte dva šrouby připevňující ventilátor k základně počítače.
- 7. Ventilátor zvedněte ze základny počítače.

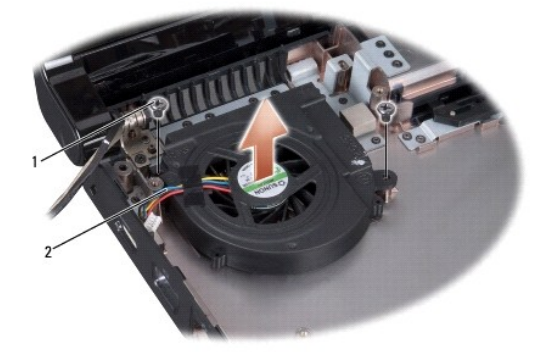

šrouby  $(2)$  2 kabel ventilátoru

# <span id="page-21-2"></span>**Montáž ventilátoru**

- 1. Ventilátor položte na základnu počítače a zašroubujte dva šrouby, které jej připevňují k základně počítače.
- 2. Na základnu počítače umístěte systémovou desku.
- 3. Zašroubujte šest šroubů připevňujících systémovou desku k základně počítače.
- 4. Do konektorů na systémové desce zapojte kabel konektoru napájecího adaptéru, kabel USB, kabel ventilátoru a kabel subwooferu.

5. Namontujte optickou jednotku (viz část [Montáž optické jednotky](file:///C:/data/systems/studio1555/cz/SM/optical.htm#wp1180161)).

# <span id="page-23-0"></span> **Pevný disk**

**Dell Studio™ 1555 Servisní příručka** 

- [Demontáž pevného disku](#page-23-1)
- [Výměna pevného disku](#page-24-0)

**VAROVÁNÍ: Pokud demontujete pevný disk z počítače a disk je horký, nedotýkejte se jeho kovového krytu.** 

 $\Lambda$ VAROVANI: Před manipulací uvnitř počítače si přečtěte bezpečnostní informace dodané s počítačem. Další informace o vhodných bezpečných<br>postupech naleznete na domovské stránce webu Regulatory Compliance (Soulad s předpisy)

△ UPOZORNĚNÍ: Chcete-li zabránit ztrátě dat, počítač před vyjmutím pevného disku vypněte (viz část P[řed manipulací uvnitř](file:///C:/data/systems/studio1555/cz/SM/before.htm#wp1180694) počítače). Je-li **počítač v režimu spánku, pevný disk neodebírejte.**

**UPOZORNĚNÍ: Pevné disky jsou extrémně křehké. Při manipulaci s pevným diskem buďte velmi opatrní.**

- UPOZORNENI: Opravy počítače smí provádět pouze kvalifikovaný servisní technik. Na škody způsobené servisním zásahem, který nebyl schválen<br>společností Dell™, se nevztahuje záruka.
- UPOZORNENI: Abyste zabránili poškození systémové desky, před zahájením prací uvnitř počítače vyjměte hlavní baterii z její pozice (viz část<br>P[řed manipulací uvnitř](file:///C:/data/systems/studio1555/cz/SM/before.htm#wp1180694) počítače)

**POZNÁMKA:** Společnost Dell nezaručuje kompatibilitu ani neposkytuje podporu pro pevné disky získané z jiných zdrojů než od společnosti Dell.

**POZNÁMKA:** Pokud instalujete pevný disk od jiného dodavatele, než od společnosti Dell, musíte na nový disk nainstalovat operační systém, ovladače a nástroje (viz část *Průvodce technologiemi Dell*).

# <span id="page-23-1"></span>**Demontáž pevného disku**

- 1. Postupujte podle pokynů v části Než zač[nete.](file:///C:/data/systems/studio1555/cz/SM/before.htm#wp1180036)
- 2. Sejměte spodní kryt (viz část [Sejmutí spodního krytu](file:///C:/data/systems/studio1555/cz/SM/base.htm#wp1225619)).
- 3. Vyjměte čtyři šrouby upevňující sestavu pevného disku k základně počítače.
- 4. Sestavu pevného disku posuňte ke straně, abyste ji odpojili od konektoru pevného disku, a zvedněte ji ze základny počítače.

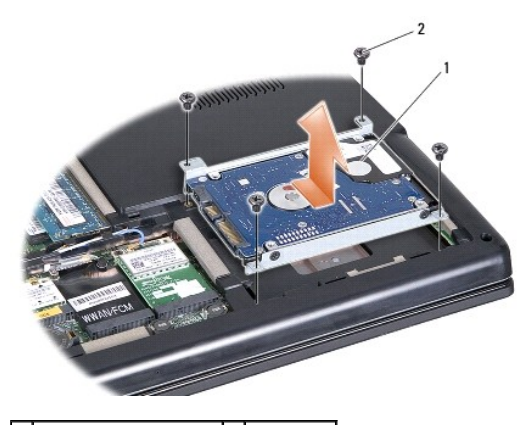

1 sestava pevného disku  $2$  šrouby (4)

- 5. Vyjměte čtyři šrouby upevňující držák k pevnému disku.
- 6. Držák oddělte od pevného disku.

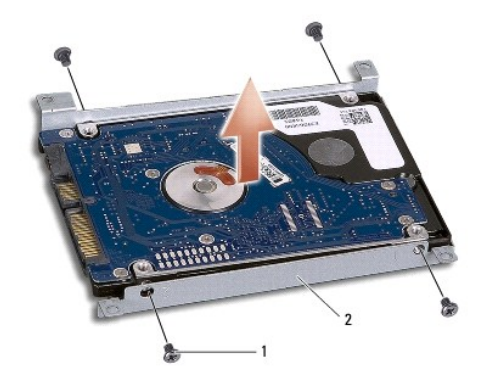

# 1 šrouby (4) 2 držák pevného disku

UPOZORNENI: Pokud pevný disk není v počítači, uchovávejte jej v ochranném antistatickém obalu. Další informace najdete v části "Ochrana před<br>elektrostatickým výbojem" v bezpečnostních informacích dodaných s počítačem.

# <span id="page-24-0"></span>**Výměna pevného disku**

- 1. Postupujte podle pokynů v části Než zač[nete.](file:///C:/data/systems/studio1555/cz/SM/before.htm#wp1180036)
- 2. Vyměňte držák pevného disku a utažením čtyř šroubů jej připevněte k disku.
- 3. Vložte sestavu pevného disku do základny počítače.
- 4. Sestavu pevného disku posuňte tak, aby se vytvořil kontakt s konektorem pevného disku.
- 5. Čtyři šrouby připevňující sestavu pevného disku k základně počítače našroubujte zpět.
- 6. Namontujte spodní kryt (viz část [Výměna spodního krytu](file:///C:/data/systems/studio1555/cz/SM/base.htm#wp1217063)).
- UPOZORN**ENI: Před zapnutím počítač**e nasaďte všechny šrouby a ověřte si, že žádné nezůstaly volně uvnitř počítače. Pokud tak neučiníte, může<br>dojít k poškození počítače.
- **UPOZORNĚNÍ: Pokud je pevný disk typu Factory-Imaged Hard Drive (FIHD), nepokračujte instalací operačního systému. Na discích typu FIDH je operační systém již nainstalován.**
- 7. Nainstalujte operační systém do počítače podle potřeby (viz část *Průvodce technologiemi Dell*).
- 8. Nainstalujte ovladače a nástroje do počítače podle potřeby (viz část *Průvodce technologiemi Dell*).

#### <span id="page-25-0"></span> **Klávesnice**

**Dell Studio™ 1555 Servisní příručka** 

- **O** Demontáž klávesnice
- **Wýměna klávesnice**
- VAROVANI: Před manipulací uvnitř počítače si přečtěte bezpečnostní informace dodané s počítačem. Další informace o vhodných bezpečných<br>postupech naleznete na domovské stránce webu Regulatory Compliance (Soulad s předpisy)
- UPOZORNENI: Aby nedošlo k elektrostatickému výboji, použijte uzemňovací náramek nebo se opakovaně dotýkejte nenatřeného kovového<br>povrchu (například konektoru na zadní straně počítače).
- UPOZORNENI: Opravy počítače smí provádět pouze kvalifikovaný servisní technik. Na škody způsobené servisním zásahem, který nebyl schválen<br>společností Dell™, se nevztahuje záruka.

UPOZORN**ENI: Abyste zabránili poškození systémové desky, před zahájením prací uvnitř počítače vyjměte hlavní baterii z její pozice (viz část<br>P[řed manipulací uvnitř](file:///C:/data/systems/studio1555/cz/SM/before.htm#wp1180694) počítače).** 

# <span id="page-25-1"></span>**Demontáž klávesnice**

- 1. Postupujte podle pokynů v části Než zač[nete.](file:///C:/data/systems/studio1555/cz/SM/before.htm#wp1180036)
- 2. Vyjměte kryt středního ovládacího panelu (viz část [Odebrání krytu středního ovládacího panelu](file:///C:/data/systems/studio1555/cz/SM/cntrcont.htm#wp1180217)).
- 3. Vyjměte dva šroubky v horní části klávesnice.

UPOZORNENI: Tlačítka klávesnice jsou křehká, lze je lehce uvolnit a jejich výměna je poměrně časově náročná. Při vyjímání klávesnice a<br>manipulaci s ní buďte opatrní.

- 4. Klávesnici zvedněte a přidržte ji, abyste se dostali ke konektoru klávesnice.
- 5. Otočením západky konektoru směrem k přední části počítače odpojte kabel klávesnice od konektoru.
- 6. Kabel klávesnice vysuňte z konektoru.

**POZNÁMKA:** Používáte-li podsvícenou klávesnici (volitelná), vede k ní další kabel, který je nutné odpojit.

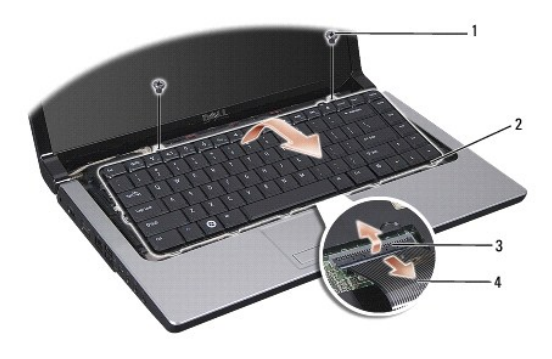

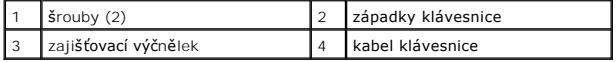

# <span id="page-25-2"></span>**Výměna klávesnice**

1. Postupujte podle pokynů v části Než zač[nete.](file:///C:/data/systems/studio1555/cz/SM/before.htm#wp1180036)

- 2. Kabel klávesnice zasuňte do konektoru.
- 3. Otočením západky konektoru kabel upevněte.
- 4. Vyrovnejte západky v dolní části klávesnice a zasuňte je do slotů pro opěrku rukou.
- 5. Tlakem na rohové okraje usaďte klávesnice na místo.
- 6. Dva šroubky v horní části klávesnice vložte zpět na místo.
- 7. Nasaďte kryt středního ovládacího panelu (viz část [Nasazení krytu středního ovládacího panelu](file:///C:/data/systems/studio1555/cz/SM/cntrcont.htm#wp1185318)).

#### <span id="page-27-0"></span> **Sestava západky baterie Dell Studio™ 1555 Servisní příručka**

- 
- [Demontáž sestavy západky baterie](#page-27-1)  **Montáž sestavy západky baterie**
- VAROVANI: Před manipulací uvnitř počítače si přečtěte bezpečnostní informace dodané s počítačem. Další informace o vhodných bezpečných<br>postupech naleznete na domovské stránce webu Regulatory Compliance (Soulad s předpisy)
- UPOZORNENI: Aby nedošlo k elektrostatickému výboji, použijte uzemňovací náramek nebo se opakovaně dotýkejte nenatřeného kovového<br>povrchu (například konektoru na zadní straně počítače).
- UPOZORNENI: Opravy počítače smí provádět pouze kvalifikovaný servisní technik. Na škody způsobené servisním zásahem, který nebyl schválen<br>společností Dell™, se nevztahuje záruka.
- UPOZORNENI: Abyste zabránili poškození systémové desky, před zahájením prací uvnitř počítače vyjměte hlavní baterii z její pozice (viz část<br>P[řed manipulací uvnitř](file:///C:/data/systems/studio1555/cz/SM/before.htm#wp1180694) počítače).

# <span id="page-27-1"></span>**Demontáž sestavy západky baterie**

- 1. Postupujte podle pokynů v části Než zač[nete.](file:///C:/data/systems/studio1555/cz/SM/before.htm#wp1180036)
- 2. Demontujte spodní kryt (viz část **[Sejmutí spodního krytu](file:///C:/data/systems/studio1555/cz/SM/base.htm#wp1225619)**).
- 3. Vyjměte všechny paměťové moduly (viz část [Vyjmutí paměťových modulů](file:///C:/data/systems/studio1555/cz/SM/memory.htm#wp1181008)).
- 4. Demontujte pevný disk (viz část [Demontáž pevného disku](file:///C:/data/systems/studio1555/cz/SM/hdd.htm#wp1181881)).
- 5. Vyjměte kartu Mini-Card (viz část [Vyjmutí karty Mini](file:///C:/data/systems/studio1555/cz/SM/minicard.htm#wp1182434)-Card).
- 6. Vyjměte kryt středního ovládacího panelu (viz část [Odebrání krytu středního ovládacího panelu](file:///C:/data/systems/studio1555/cz/SM/cntrcont.htm#wp1180217)).
- 7. Demontujte klávesnici (viz část [Demontáž klávesnice](file:///C:/data/systems/studio1555/cz/SM/keyboard.htm#wp1180366)).
- 8. Demontujte opěrku rukou (viz část [Demontáž](file:///C:/data/systems/studio1555/cz/SM/palmrest.htm#wp1186039) opěrky rukou).
- 9. Vyjměte optickou jednotku (viz část [Demontáž optické jednotky](file:///C:/data/systems/studio1555/cz/SM/optical.htm#wp1180116)).
- 10. Demontujte základní desku (viz část [Demontáž sestavy systémové desky](file:///C:/data/systems/studio1555/cz/SM/sysboard.htm#wp1180340)).
- 11. Sejměte pružinu západky z háku, který ji přidržuje.
- **UPOZORNĚNÍ: Než západku k uvolnění baterie vyjmete, všimněte si její orientace sloužící k zajištění správné instalace při výměně západky.**
- 12. Vyjměte šroub, který zajišťuje západku baterie k západce k uvolnění baterie, a západku zvedněte ze základny počítače.

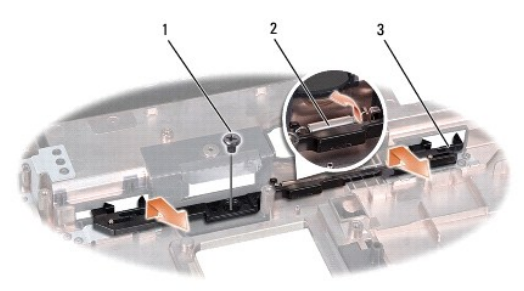

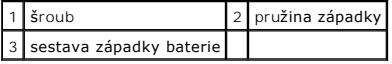

# <span id="page-28-0"></span>**Montáž sestavy západky baterie**

**UPOZORNĚNÍ: Zkontrolujte, zda je sestava západky baterie správně orientována. Při montáži sestavy by měl vrub pro šroub směřovat nahoru.**

- 1. Sestavu západky baterie zasuňte na místo.
- 2. Nasaďte zpět a utáhněte šroub zajišťující západku baterie k západce pro uvolnění baterie.
- 3. Pomocí malého šroubováku nasaďte pružinu na hák v základně počítače.
- 4. Postupujte podle kroků v části [Demontáž sestavy západky baterie](#page-27-1) ve zpětném pořadí.

<span id="page-29-0"></span> **Paměť Dell Studio™ 1555 Servisní příručka** 

[Vyjmutí paměťových modulů](#page-29-1) 

**·** Nasazení paměťových modulů

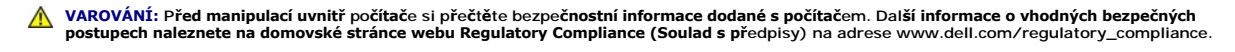

- UPOZORNENI: Aby nedošlo k elektrostatickému výboji, použijte uzemňovací náramek nebo se opakovaně dotýkejte nenatřeného kovového<br>povrchu (například konektoru na zadní straně počítače).
- UPOZORNENI: Opravy počítače smí provádět pouze kvalifikovaný servisní technik. Na škody způsobené servisním zásahem, který nebyl schválen<br>společností Dell™, se nevztahuje záruka.
- UPOZORNENI: Abyste zabránili poškození systémové desky, před zahájením prací uvnitř počítače vyjměte hlavní baterii z její pozice (viz část<br>P[řed manipulací uvnitř](file:///C:/data/systems/studio1555/cz/SM/before.htm#wp1180694) počítače).

Paměť počítače můžete rozšířit instalací paměťových modulů na systémovou desku. Informace o pamětech podporovaných tímto počítačem najdete v *Průvodce*<br>*instalací* v části "Specifikace". Instalujte pouze paměťové moduly ur

**POZNÁMKA:** Paměťové moduly zakoupené od společnosti Dell™ jsou kryty zárukou poskytovanou na počítač.

V počítači se nachází dva sloty SODIMM – DIMM A a DIMM B – přístupné ze spodní části počítače.

**UPOZORNĚNÍ: Potřebujete-li nainstalovat paměťové moduly do obou slotů, nainstalujte paměťový modul do slotu s označením "DIMM A" dříve, než nainstalujete paměťový modul do slotu s označením "DIMM B".**

# <span id="page-29-1"></span>**Vyjmutí paměťových modulů**

- 1. Postupujte podle pokynů v části Než zač[nete.](file:///C:/data/systems/studio1555/cz/SM/before.htm#wp1180036)
- 2. Demontujte spodní kryt (viz část **[Sejmutí spodního krytu](file:///C:/data/systems/studio1555/cz/SM/base.htm#wp1225619)**).
- **UPOZORNĚNÍ: Aby nedošlo k poškození slotu paměťového modulu, nepoužívejte k roztažení zabezpečovacích klapek paměťového modulu nástroje.**
- 3. Roztáhněte zajišťovací spony na každém konci modulu opatrně prsty tak, aby modul lehce vyskočil.
- 4. Odeberte modul ze slotu.

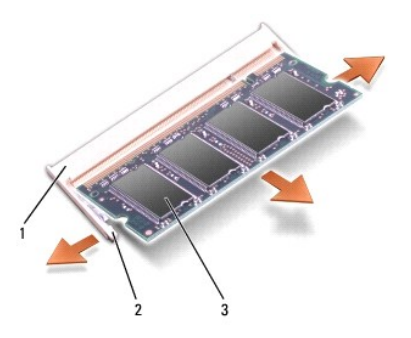

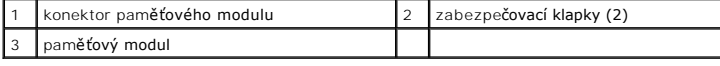

# <span id="page-29-2"></span>**Nasazení paměťových modulů**

1. Srovnejte výřez v konektoru na okraji modulu se západkou na slotu.

2. Modul zasuňte do slotu pod úhlem 45° a zatlačte jej směrem dolů, dokud s klapnutím nezapadne na své místo. Pokud neuslyšíte zaklapnutí, modul vyjměte a poté jeho instalaci zopakujte.

**POZNÁMKA:** Pokud není paměťový modul nainstalován správně, počítač se nemusí nastartovat.

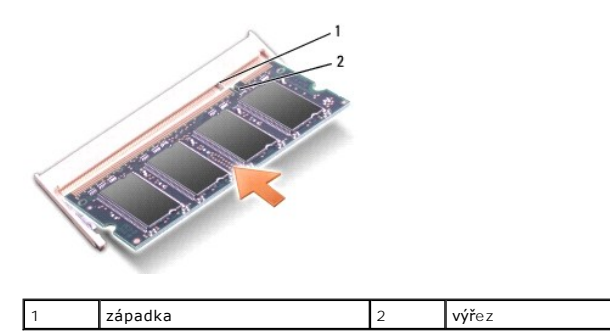

- UPOZORNENI: Pokud je uzavření spodního krytu obtížné, modul odeberte a nainstalujte jej znovu. Budete-li se snažit zavřít spodní kryt silou,<br>můžete svůj počítač poškodit.
- 3. Namontujte spodní kryt (viz část [Výměna spodního krytu](file:///C:/data/systems/studio1555/cz/SM/base.htm#wp1217063)).
- 4. Baterii vložte do její pozice, dokud nezapadne na místo, nebo zapojte do počítače a elektrické zásuvky napájecí adaptér.
- 5. Zapněte počítač.

Počítač při startu nalezne další paměť a automaticky aktualizuje informace o konfiguraci systému.

Chcete-li ověřit velikost paměti instalované v počítači, klepněte na tlačítko **Start** ® **Nápověda a podpora**® **Systémové informace Dell**.

#### <span id="page-31-0"></span> **Komunikační karty Dell Studio™ 1555 Servisní příručka**

- **Identifikační modul účastníka**
- [Bezdrátové karty Mini](#page-31-2)-Card
- VAROVÁNÍ: Před manipulací uvnitř počítače si přečtěte bezpečnostní informace dodané s počítačem. Další informace o vhodných bezpečných **postupech naleznete na domovské stránce webu Regulatory Compliance (Soulad s předpisy) na adrese www.dell.com/regulatory\_compliance.**
- UPOZORNENI: Aby nedošlo k elektrostatickému výboji, použijte uzemňovací náramek nebo se opakovaně dotýkejte nenatřeného kovového<br>povrchu (například zadního panelu) počítače.
- UPOZORNENI: Opravy počítače smí provádět pouze kvalifikovaný servisní technik. Na škody způsobené servisním zásahem, který nebyl schválen<br>společností Dell™, se nevztahuje záruka.
- **UPOZORNĚNÍ: Abyste zabránili poškození systémové desky, před zahájením prací uvnitř počítače vyjměte hlavní baterii z její pozice (viz část P[řed manipulací uvnitř](file:///C:/data/systems/studio1555/cz/SM/before.htm#wp1180694) počítače).**

# <span id="page-31-1"></span>**Identifikační modul účastníka**

Identifikační modul účastníka (SIM) identifikuje jednoznačným způsobem uživatele prostřednictvím mezinárodní identity účastníka mobilních telekomunikací.

### **Instalace karty SIM**

- 1. Postupujte podle pokynů v části Než zač[nete.](file:///C:/data/systems/studio1555/cz/SM/before.htm#wp1180036)
- 2. V oddělení pro baterii zasuňte kartu SIM do vyhrazeného oddílu.

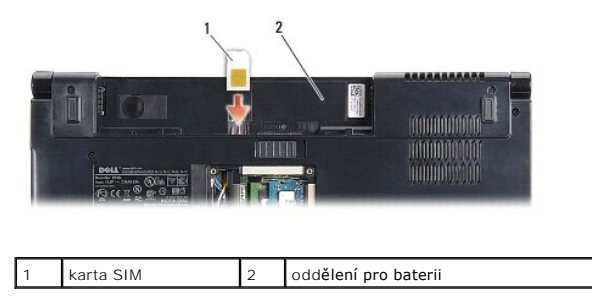

### **Vyjmutí karty SIM**

Kartu SIM ve slotu uvolníte tak, že na ni zatlačíte. Když je karta částečně vysunuta, vyjměte ji z oddělení pro baterii.

# <span id="page-31-2"></span>**Bezdrátové karty Mini-Card**

POZNÁMKA: Společnost Dell nezaručuje kompatibilitu ani neposkytuje podporu pro karty Mini-Card získané z jiných zdrojů než od společnosti Dell.

Počítač podporuje tři sloty pro kartu Mini-Card:

- l Dva sloty karty Mini-Card plné velikosti pro WWAN, WPAN, UWB, Bluetooth $^\circledR$
- l Jeden slot karty Mini-Card poloviční velikosti pro síť WLAN

**2 POZNÁMKA:** V závislosti na konfiguraci systému nemusí být jedna z karet Mini-Card k dispozici.

#### Podporované typy karet Mini-Card:

- l Bezdrátová místní síť (WLAN) Karta Mini-Card poloviční velikosti
- l Ultra Wide Band (UWB) Karta Mini-Card plné velikosti
- l Mobilní širokopásmové připojení nebo bezdrátová síť (WWAN) Karta Mini-Card plné velikosti

<span id="page-32-0"></span>l Bezdrátová osobní síť (WPAN) nebo interní karta s bezdrátovou technologií Bluetooth — Karta Mini-Card plné velikosti

**POZNÁMKA:** Počítač současně podporuje pouze dvě karty Mini-Card plné velikosti a jednu kartu Mini-Card poloviční velikosti. **POZNÁMKA:** Slot WLAN podporuje kartu Mini-Card poloviční velikosti.

# **Vyjmutí karty Mini-Card**

- 1. Postupujte podle pokynů v části Než zač[nete.](file:///C:/data/systems/studio1555/cz/SM/before.htm#wp1180036)
- 2. Demontujte spodní kryt (viz část [Sejmutí spodního krytu](file:///C:/data/systems/studio1555/cz/SM/base.htm#wp1225619)).
- UPOZORNENI: Při odpojování kabelu držte konektor nebo výčnělek pro vytahování, nikoli samotný kabel. Některé kabely jsou vybaveny<br>konektory s pojistnými západkami; pokud rozpojujete tento typ kabelu, před rozpojením kabelu
- 3. Od karty Mini-Card odpojte dva anténní kabely.

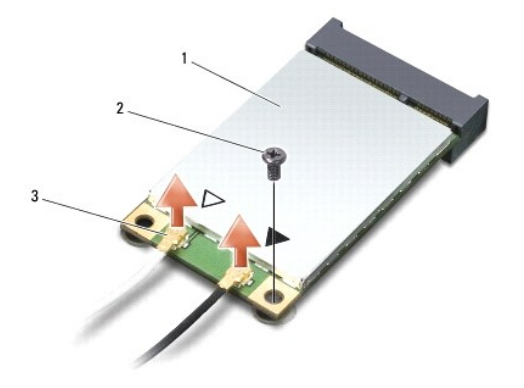

#### $\left|1\right|$  karta Mini-Card WWAN/WLAN  $\left|2\right|$ zajišťovací šroub  $\left|3\right|$  konektory anténního kabelu (2)

- **POZNÁMKA:** Pokud vyjímáte kartu Mini-Card WPAN/UWB, odpojte od ní modrý anténní kabel.
- 4. Vyšroubujte šroub, který připevňuje kartu Mini-Card k systémové desce.
- 5. Kartu Mini-Card zvedněte z konektoru systémové desky.

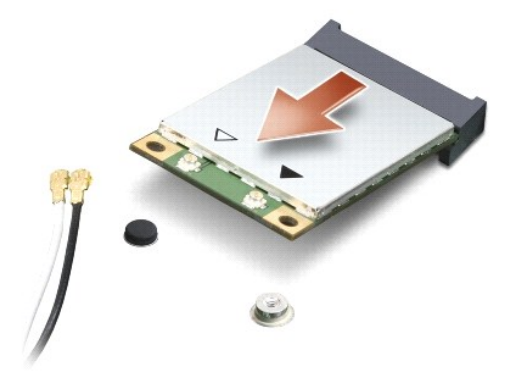

UPOZORNENI: Pokud není karta Mini-Card v počítači, uchovávejte ji v ochranném antistatickém obalu. Další informace najdete v části "Ochrana<br>před elektrostatickým výbojem" v bezpečnostních informacích dodaných s počítačem.

# **Vkládání karty Mini-Card**

- **UPOZORNĚNÍ: Kartu UWB Mini-Card vložte do slotu WWAN nebo WPAN. Kartu UWB Mini-Card nevkládejte do slotu pro kartu WLAN. Může dojít k poškození počítače.**
- 1. Postupujte podle pokynů v části Než zač[nete.](file:///C:/data/systems/studio1555/cz/SM/before.htm#wp1180036)
- 2. Vyjměte novou kartu Mini-Card z obalu.
- **UPOZORNĚNÍ: Na kartu pevně zatlačte, aby se zasunula na své místo. Použijete-li nepřiměřenou sílu, můžete poškodit konektor.**
- 3. Konektor karty Mini-Card zasuňte pod úhlem 45 stupňů do příslušného konektoru systémové desky. Konektor karty WLAN je například označen **WLAN** atd.
- 4. Druhý konec karty Mini-Card zatlačte do slotu.
- 5. Našroubujte šroub, který připevňuje kartu Mini-Card k systémové desce.
- 6. Do karty Mini-Card, kterou instalujete, zapojte příslušné anténní kabely. Následující tabulka uvádí barevné schéma anténního kabelu pro všechny karty Mini-Card podporované vaším počítačem.

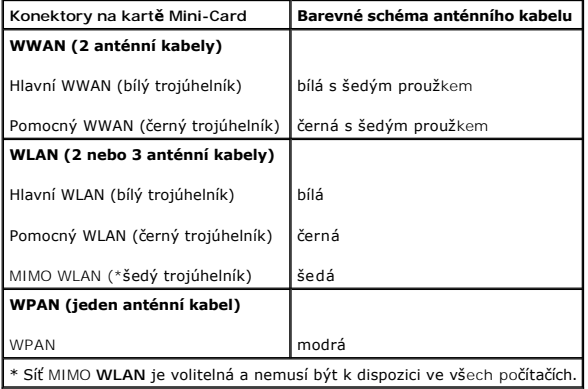

- **POZNÁMKA:** Šedý anténní kabel nemusí být k dispozici ve všech počítačích. Přítomnost šedého anténního kabelu v přihrádce pro kartu Mini-Card závisí na typu displeje.
- 7. Nepoužité anténní kabely zajistěte pomocí mylarového ochranného návleku.
- 8. Namontujte spodní kryt (viz část [Výměna spodního krytu](file:///C:/data/systems/studio1555/cz/SM/base.htm#wp1217063)).
- 9. Baterii zasuňte do oddělení, až zapadne na místo.
- 10. Podle potřeby nainstalujte do počítače ovladače a nástroje. Další informace získáte v *Průvodce technologiemi Dell*.

#### <span id="page-34-0"></span> **Optická jednotka Dell Studio™ 1555 Servisní příručka**

- [Demontáž optické jednotky](#page-34-1)
- **O** Montáž optické jednotky
- VAROVANI: Před manipulací uvnitř počítače si přečtěte bezpečnostní informace dodané s počítačem. Další informace o vhodných bezpečných<br>postupech naleznete na domovské stránce webu Regulatory Compliance (Soulad s předpisy)
- UPOZORNENI: Aby nedošlo k elektrostatickému výboji, použijte uzemňovací náramek nebo se opakovaně dotýkejte nenatřeného kovového<br>povrchu (například zadního panelu) počítače.
- UPOZORNENI: Opravy počítače smí provádět pouze kvalifikovaný servisní technik. Na škody způsobené servisním zásahem, který nebyl schválen<br>společností Dell™, se nevztahuje záruka.

UPOZORNENI: Abyste zabránili poškození systémové desky, před zahájením prací uvnitř počítače vyjměte hlavní baterii z její pozice (viz část<br>P[řed manipulací uvnitř](file:///C:/data/systems/studio1555/cz/SM/before.htm#wp1180694) počítače).

# <span id="page-34-1"></span>**Demontáž optické jednotky**

- 1. Postupujte podle pokynů v části Než zač[nete.](file:///C:/data/systems/studio1555/cz/SM/before.htm#wp1180036)
- 2. Demontujte opěrku rukou (viz část [Demontáž](file:///C:/data/systems/studio1555/cz/SM/palmrest.htm#wp1186039) opěrky rukou).
- 3. Odstraňte šroub na optické jednotce.
- 4. Optickou jednotku posuňte na stranu a zvedněte ji ze základny počítače.

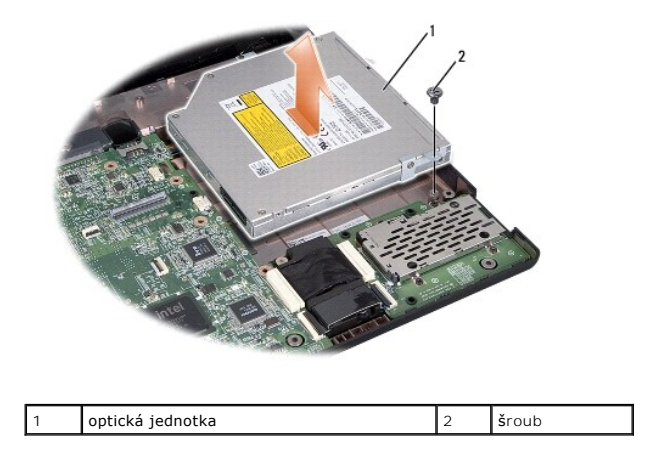

# <span id="page-34-2"></span>**Montáž optické jednotky**

- 1. Optickou jednotku vložte do základny počítače.
- 2. Optickou jednotku posuňte tak, aby se vytvořil kontakt s konektorem optické jednotky na základní desce.
- 3. Zašroubujte šroub, který připevňuje optickou jednotku k základně počítače.
- 4. Namontujte opěrku rukou (viz část Montáž opě[rky rukou](file:///C:/data/systems/studio1555/cz/SM/palmrest.htm#wp1186026)).

#### <span id="page-35-0"></span> **Opěrka rukou Dell Studio™ 1555 Servisní příručka**

- [Demontáž](#page-35-1) opěrky rukou
- **O** Montáž opěrky rukou
- VAROVANI: Před manipulací uvnitř počítače si přečtěte bezpečnostní informace dodané s počítačem. Další informace o vhodných bezpečných<br>postupech naleznete na domovské stránce webu Regulatory Compliance (Soulad s předpisy)
- UPOZORNENI: Aby nedošlo k elektrostatickému výboji, použijte uzemňovací náramek nebo se opakovaně dotýkejte nenatřeného kovového<br>povrchu (například zadního panelu) počítače.
- UPOZORNENI: Opravy počítače smí provádět pouze kvalifikovaný servisní technik. Na škody způsobené servisním zásahem, který nebyl schválen<br>společností Dell™, se nevztahuje záruka.
- UPOZORNENI: Abyste zabránili poškození systémové desky, před zahájením prací uvnitř počítače vyjměte hlavní baterii z její pozice (viz část<br>P[řed manipulací uvnitř](file:///C:/data/systems/studio1555/cz/SM/before.htm#wp1180694) počítače).

# <span id="page-35-1"></span>**Demontáž opěrky rukou**

- 1. Postupujte podle pokynů v části Než zač[nete.](file:///C:/data/systems/studio1555/cz/SM/before.htm#wp1180036)
- 2. Demontujte spodní kryt (viz část **[Sejmutí spodního krytu](file:///C:/data/systems/studio1555/cz/SM/base.htm#wp1225619)**).
- 3. Vyjměte osm šroubů ze spodní části počítače.

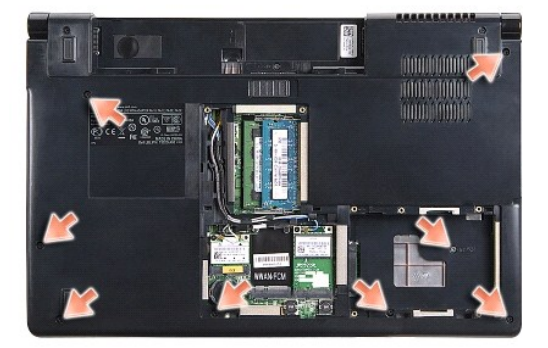

- 4. Vyjměte všechny karty Mini-Card (viz část [Vyjmutí karty Mini](file:///C:/data/systems/studio1555/cz/SM/minicard.htm#wp1182434)-Card).
- 5. Z kabelového vedení vyjměte anténní kabely.
- 6. Od odpovídajících konektorů systémové desky (viz část Demontáž [sestavy displeje](file:///C:/data/systems/studio1555/cz/SM/display.htm#wp1205055)) odpojte kabel displeje, kabel kamery a kabel vypínače.
- 7. Od odpovídajících konektorů systémové desky odpojte kabel dotykové podložky a kabel reproduktoru.
- 8. Odšroubujte deset šroubů opěrky rukou.

UPOZORN**ENI: K oddělení opě**rky rukou od po**čítač**e nepouž**ívejte sílu. Pokud se setkáte s odporem, opě**rku opatrně ohněte nebo na ni zatlačte<br>rukou, nebo ji přitlačujte postupně **podél okraje, směrem od místa odporu, doku** 

<span id="page-36-0"></span>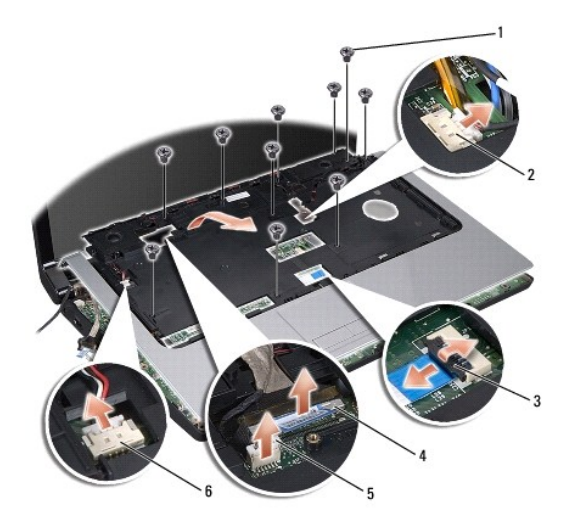

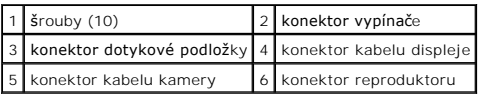

9. Opěrku opatrně zvedněte podél zadního okraje poblíž závěsných ramen, potom ji jemně nadzvedněte a vysuňte z počítače.

# <span id="page-36-1"></span>**Montáž opěrky rukou**

- 1. Opěrku rukou srovnejte se základnou počítače a opatrně ji přitlačte na místo.
- 2. Do opěrky rukou zašroubujte deset šroubů.
- 3. Do odpovídajících konektorů systémové desky zapojte kabel dotykové podložky a kabel reproduktoru.
- 4. Do odpovídajících konektorů systémové desky (viz část Montáž [sestavy displeje](file:///C:/data/systems/studio1555/cz/SM/display.htm#wp1179924)) zapojte kabel displeje, kabel kamery a kabel vypínače.
- 5. Anténní kabely zasuňte do jejich kabelového vedení (viz část Montáž [sestavy displeje\)](file:///C:/data/systems/studio1555/cz/SM/display.htm#wp1179924).
- 6. Namontujte karty Mini-Card (viz část [Vkládání karty Mini](file:///C:/data/systems/studio1555/cz/SM/minicard.htm#wp1182689)-Card).
- 7. Zašroubujte osm šroubů ve spodní části počítače.
- 8. Namontujte spodní kryt (viz část [Výměna spodního krytu](file:///C:/data/systems/studio1555/cz/SM/base.htm#wp1217063)).

### <span id="page-37-0"></span> **Deska tlačítka napájení Dell Studio™ 1555 Servisní příručka**

- Demontáž desky tla[čítka napájení](#page-37-1)
- Montáž desky tla[čítka napájení](#page-37-2)
- VAROVANI: Před manipulací uvnitř počítače si přečtěte bezpečnostní informace dodané s počítačem. Další informace o vhodných bezpečných<br>postupech naleznete na domovské stránce webu Regulatory Compliance (Soulad s předpisy)
- UPOZORNENI: Aby nedošlo k elektrostatickému výboji, použijte uzemňovací náramek nebo se opakovaně dotýkejte nenatřeného kovového<br>povrchu (například konektoru na zadní straně počítače).
- UPOZORNENI: Opravy počítače smí provádět pouze kvalifikovaný servisní technik. Na škody způsobené servisním zásahem, který nebyl schválen<br>společností Dell™, se nevztahuje záruka.
- UPOZORNENI: Abyste zabránili poškození systémové desky, před zahájením prací uvnitř počítače vyjměte hlavní baterii z její pozice (viz část<br>P[řed manipulací uvnitř](file:///C:/data/systems/studio1555/cz/SM/before.htm#wp1180694) počítače).

# <span id="page-37-1"></span>**Demontáž desky tlačítka napájení**

- 1. Postupujte podle pokynů v části Než zač[nete.](file:///C:/data/systems/studio1555/cz/SM/before.htm#wp1180036)
- 2. Demontujte závěsy displeje (viz část [Demontáž závě](file:///C:/data/systems/studio1555/cz/SM/display.htm#wp1201761)sů displeje).

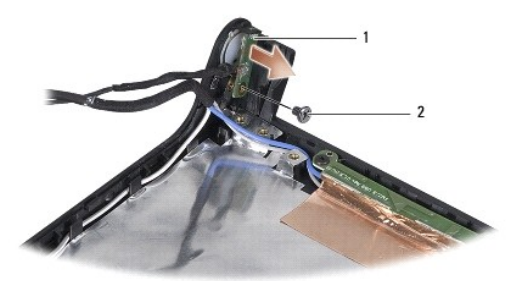

deska tlačítka napájení **2 studentského kontrade (deska tlačítka napájení 12 studentského kontrade (deska** termin

- 3. Vyšroubujte šroub, který připevňuje desku tlačítka napájení ke krytu displeje.
- 4. Desku tlačítka napájení zvedněte z krytu displeje.

# <span id="page-37-2"></span>**Montáž desky tlačítka napájení**

- 1. Otvor pro šroub na desce tlačítka napájení srovnejte s otvorem pro šroub na krytu displeje a šroub zašroubujte.
- 2. Namontujte závěsy displeje (viz část [Montáž závě](file:///C:/data/systems/studio1555/cz/SM/display.htm#wp1197155)sů displeje).
- 3. Baterii zasuňte do oddělení, až zapadne na místo.

# <span id="page-38-0"></span> **Konektor adaptéru střídavého proudu**

**Dell Studio™ 1555 Servisní příručka** 

- [Vyjmutí konektoru adaptéru střídavého proudu](#page-38-1)
- **O** Zapojení konektoru adaptéru střídavého p
- VAROVANI: Před manipulací uvnitř počítače si přečtěte bezpečnostní informace dodané s počítačem. Další informace o vhodných bezpečných<br>postupech naleznete na domovské stránce webu Regulatory Compliance (Soulad s předpisy)
- UPOZORNENI: Aby nedošlo k elektrostatickému výboji, použijte uzemňovací náramek nebo se opakovaně dotýkejte nenatřeného kovového<br>povrchu (například zadního panelu) počítače.
- UPOZORNENI: Opravy počítače smí provádět pouze kvalifikovaný servisní technik. Na škody způsobené servisním zásahem, který nebyl schválen<br>společností Dell™, se nevztahuje záruka.
- UPOZORNENI: Abyste zabránili poškození systémové desky, před zahájením prací uvnitř počítače vyjměte hlavní baterii z její pozice (viz část<br>P[řed manipulací uvnitř](file:///C:/data/systems/studio1555/cz/SM/before.htm#wp1180694) počítače).

# <span id="page-38-1"></span>**Vyjmutí konektoru adaptéru střídavého proudu**

- 1. Postupujte podle pokynů v části Než zač[nete.](file:///C:/data/systems/studio1555/cz/SM/before.htm#wp1180036)
- 2. Vyjměte optickou jednotku (viz část [Demontáž optické jednotky](file:///C:/data/systems/studio1555/cz/SM/optical.htm#wp1180116))
- 3. Vyšroubujte šroub, který upevňuje konektor adaptéru střídavého proudu.
- 4. Z vodítka vyjměte kabel adaptéru.
- 5. Kabel adaptéru střídavého proudu odpojte od konektoru systémové desky.
- 6. Ze základny počítače zvedněte konektor a kabel.

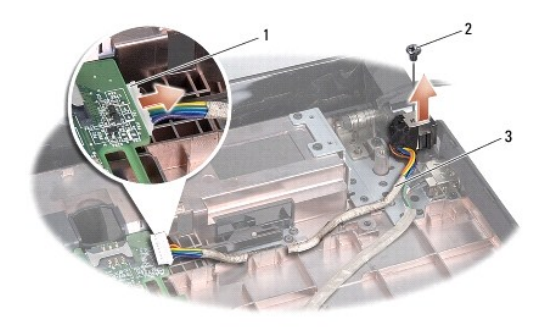

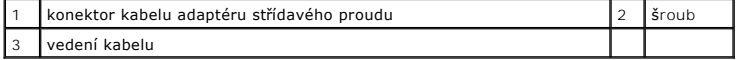

# <span id="page-38-2"></span>**Zapojení konektoru adaptéru střídavého proudu**

- 1. Konektor adaptéru střídavého proudu vložte do základny počítače.
- 2. Zašroubujte šroub, který upevňuje konektor adaptéru střídavého proudu.
- 3. Kabel adaptéru střídavého proudu veďte vodítkem.
- 4. Kabel adaptéru střídavého proudu zapojte do konektoru systémové desky.
- UPOZORN**ENI: Před zapnutím počítač**e nasaďte všechny šrouby a ověřte si, že žádné nezůstaly volně uvnitř počítače. Pokud tak neučiníte, může<br>dojít k poškození počítače.

5. Namontujte optickou jednotku (viz část [Montáž optické jednotky](file:///C:/data/systems/studio1555/cz/SM/optical.htm#wp1180161)).

#### <span id="page-40-0"></span> **Sestava reproduktoru Dell Studio™ 1555 Servisní příručka**

- Demontáž [sestavy reproduktoru](#page-40-1)
- **Montáž** sestavy reproduktoru
- VAROVANI: Před manipulací uvnitř počítače si přečtěte bezpečnostní informace dodané s počítačem. Další informace o vhodných bezpečných<br>postupech naleznete na domovské stránce webu Regulatory Compliance (Soulad s předpisy)
- UPOZORNENI: Aby nedošlo k elektrostatickému výboji, použijte uzemňovací náramek nebo se opakovaně dotýkejte nenatřeného kovového<br>povrchu (například zadního panelu) počítače.
- UPOZORNENI: Opravy počítače smí provádět pouze kvalifikovaný servisní technik. Na škody způsobené servisním zásahem, který nebyl schválen<br>společností Dell™, se nevztahuje záruka.

UPOZORNENI: Abyste zabránili poškození systémové desky, před zahájením prací uvnitř počítače vyjměte hlavní baterii z její pozice (viz část<br>P[řed manipulací uvnitř](file:///C:/data/systems/studio1555/cz/SM/before.htm#wp1180694) počítače).

# <span id="page-40-1"></span>**Demontáž sestavy reproduktoru**

- 1. Postupujte podle pokynů v části Než zač[nete.](file:///C:/data/systems/studio1555/cz/SM/before.htm#wp1180036)
- 2. Demontujte opěrku rukou (viz část [Demontáž](file:///C:/data/systems/studio1555/cz/SM/palmrest.htm#wp1186039) opěrky rukou).
- 3. Odšroubujte šroub opěrky.

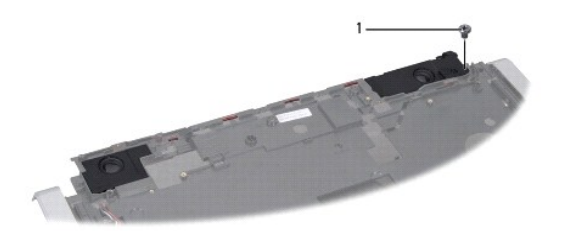

1 šroub

- 4. Opěrku rukou otočte.
- 5. Odšroubujte deset šroubů opěrky.
- 6. Z bezpečnostních západek na opěrce rukou uvolněte kabel reproduktoru a sestavu reproduktoru vysuňte ven.

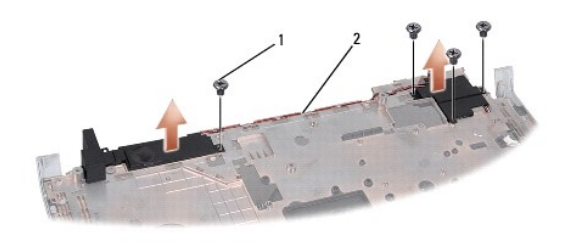

1 šrouby (4) 2 kabel reproduktoru

# <span id="page-40-2"></span>**Montáž sestavy reproduktoru**

1. Nasaďte a utáhněte čtyři šrouby upevňující sestavu reproduktoru k opěrce rukou.

- 2. Kabely reproduktoru opatrně protáhněte bezpečnostními západkami na opěrce.
- 3. Opěrku rukou otočte.
- 4. Našroubujte šroub opěrky.
- 5. Namontujte opěrku rukou (viz část Montáž opě[rky rukou](file:///C:/data/systems/studio1555/cz/SM/palmrest.htm#wp1186026)).

#### <span id="page-42-0"></span> **Sestava subwooferu Dell Studio™ 1555 Servisní příručka**

- Demontáž [sestavy subwooferu](#page-42-1)
- **Montáž** sestavy subwooferu
- VAROVANI: Před manipulací uvnitř počítače si přečtěte bezpečnostní informace dodané s počítačem. Další informace o vhodných bezpečných<br>postupech naleznete na domovské stránce webu Regulatory Compliance (Soulad s předpisy)
- UPOZORNENI: Aby nedošlo k elektrostatickému výboji, použijte uzemňovací náramek nebo se opakovaně dotýkejte nenatřeného kovového<br>povrchu (například konektoru na zadní straně počítače).
- UPOZORNENI: Opravy počítače smí provádět pouze kvalifikovaný servisní technik. Na škody způsobené servisním zásahem, který nebyl schválen<br>společností Dell™, se nevztahuje záruka.

UPOZORNENI: Abyste zabránili poškození systémové desky, před zahájením prací uvnitř počítače vyjměte hlavní baterii z její pozice (viz část<br>P[řed manipulací uvnitř](file:///C:/data/systems/studio1555/cz/SM/before.htm#wp1180694) počítače).

# <span id="page-42-1"></span>**Demontáž sestavy subwooferu**

- 1. Postupujte podle pokynů v části Než zač[nete.](file:///C:/data/systems/studio1555/cz/SM/before.htm#wp1180036)
- 2. Vyjměte optickou jednotku (viz část [Demontáž optické jednotky](file:///C:/data/systems/studio1555/cz/SM/optical.htm#wp1180116))
- 3. Ze systémové desky odpojte kabel konektoru napájecího adaptéru, kabel USB, kabel ventilátoru a kabel subwooferu.
- 4. Vyšroubujte šest šroubů připevňujících systémovou desku k základně počítače.
- 5. Ze základny počítače vyjměte systémovou desku.
- 6. Z vodítka uvolněte kabel subwooferu.
- 7. Odšroubujte tři šrouby subwooferu.
- 8. Sestavu subwooferu vyjměte ze základny počítače.

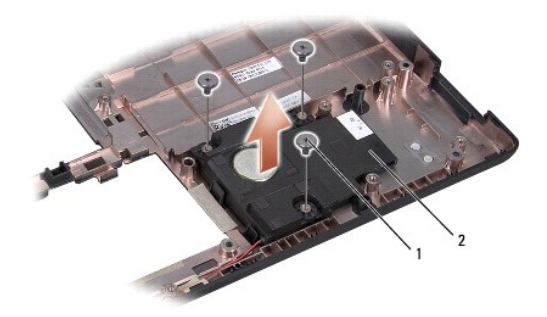

1 šrouby (3) 2 subwoofer

# <span id="page-42-2"></span>**Montáž sestavy subwooferu**

- 1. Subwoofer položte na základnu počítače a zašroubujte tři šrouby, které jej připevňují k základně počítače.
- 2. Kabel subwooferu vložte zpět do vodítka.
- 3. Systémovou desku vložte do základny počítače.
- 4. Zašroubujte šest šroubů připevňujících systémovou desku k základně počítače.
- 5. Do konektorů na systémové desce zapojte kabel konektoru napájecího adaptéru, kabel USB, kabel ventilátoru a kabel subwooferu.
- 6. Namontujte optickou jednotku (viz část [Montáž optické jednotky](file:///C:/data/systems/studio1555/cz/SM/optical.htm#wp1180161)).

### <span id="page-44-0"></span> **Sestava systémové desky Dell Studio™ 1555 Servisní příručka**

- [Demontáž sestavy systémové desky](#page-44-1)
- **Montáž sestavy systémové desky**
- VAROVANI: Před manipulací uvnitř počítače si přečtěte bezpečnostní informace dodané s počítačem. Další informace o vhodných bezpečných<br>postupech naleznete na domovské stránce webu Regulatory Compliance (Soulad s předpisy)
- UPOZORNENI: Aby nedošlo k elektrostatickému výboji, použijte uzemňovací náramek nebo se opakovaně dotýkejte nenatřeného kovového<br>povrchu (například zadního panelu) počítače.
- UPOZORNENI: Opravy počítače smí provádět pouze kvalifikovaný servisní technik. Na škody způsobené servisním zásahem, který nebyl schválen<br>společností Dell™, se nevztahuje záruka.
- UPOZORNENI: Abyste zabránili poškození systémové desky, před zahájením prací uvnitř počítače vyjměte hlavní baterii z její pozice (viz část<br>P[řed manipulací uvnitř](file:///C:/data/systems/studio1555/cz/SM/before.htm#wp1180694) počítače).

Cip systému BIOS na systémové desce obsahuje servisní štítek, který je uveden také na čárovém kódu v dolní části počítače. Souprava pro výměnu systémové<br>desky obsahuje médium, jehož součástí je nástroj pro přenos servisníh

# <span id="page-44-1"></span>**Demontáž sestavy systémové desky**

- 1. Postupujte podle pokynů v části Než zač[nete.](file:///C:/data/systems/studio1555/cz/SM/before.htm#wp1180036)
- 2. Demontujte opěrku rukou (viz část [Demontáž](file:///C:/data/systems/studio1555/cz/SM/palmrest.htm#wp1186039) opěrky rukou).
- 3. Vyjměte optickou jednotku (viz část [Demontáž optické jednotky](file:///C:/data/systems/studio1555/cz/SM/optical.htm#wp1180116)).
- 4. Od odpovídajících konektorů systémové desky odpojte kabel ventilátoru, kabel adaptéru střídavého proudu, kabel USB, kabely ExpressCard a kabel subwooferu.
- 5. Vyšroubujte šest šroubů připevňujících systémovou desku k základně počítače.

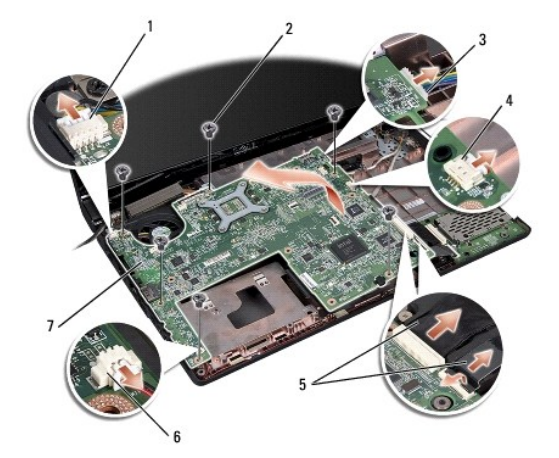

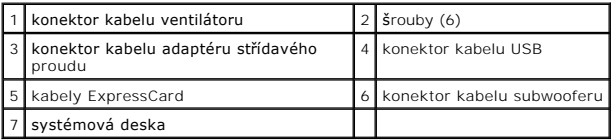

6. Demontujte chladič procesoru (viz část Demontáž chladič[e procesoru](file:///C:/data/systems/studio1555/cz/SM/cpucool.htm#wp1119269)).

- 7. Demontujte procesor (viz část Demontáž [modulu procesoru\)](file:///C:/data/systems/studio1555/cz/SM/cpu.htm#wp1179979).
- 8. Ze systémové desky demontujte držák procesoru.
- <span id="page-45-0"></span>9. Ze systémové desky demontujte kartu Mini-Card (viz část [Vyjmutí karty Mini](file:///C:/data/systems/studio1555/cz/SM/minicard.htm#wp1182434)-Card).
- 10. Vyjměte systémovou desku.

**POZNÁMKA:** Zde uvedený počet šroubů může vyšší než počet šroubů ve vašem počítači, závisí na konfiguraci systému.

# <span id="page-45-1"></span>**Montáž sestavy systémové desky**

### **UPOZORNĚNÍ: Zkontrolujte, zda nejsou pod základní deskou zachyceny žádné volné kabely.**

Postupujte podle kroků v části [Demontáž sestavy systémové desky](#page-44-1) ve zpětném pořadí.

**Dell Studio™ 1555 Servisní příručka** 

**POZNÁMKA:** POZNÁMKA označuje důležité informace, které pomáhají lepšímu využití počítače.

**UPOZORNĚNÍ: UPOZORNĚNÍ označuje nebezpečí poškození hardwaru nebo ztráty dat v případě nedodržení pokynů.** 

**VAROVÁNÍ: VAROVÁNÍ upozorňuje na možné poškození majetku a riziko úrazu nebo smrti.** 

### **Změna informací v tomto dokumentu vyhrazena. © 2008 Dell Inc. Všechna práva vyhrazena.**

Jakákoli reprodukce těchto materiálů bez písemného povolení společnosti Dell Inc. je přísně zakázána.

Ochranné známky použité v tomto textu: *Dell* a logo DELL jsou ochranné známky společnosti Dell Inc.*; Bluetooth* je registrovaná ochranná známka společnosti Bluetooth SIG, Inc.,<br>a společnosti Dell ji používá na základě li

Ostatní obchodní značky a názvy mohou být v tomto dokumentu použily buď v souvislosti se subjekty, které si na tyto značky a názvy činí nárok, nebo s jejich produkty.<br>Společnost Dell Inc. se zříká všech vlastnických nároků

Prosinec 2008 Rev. A00

#### <span id="page-47-0"></span> **Konektor USB Dell Studio™ 1555 Servisní příručka**

- [Vyjmutí kabelu konektoru USB](#page-47-1)
- **Montáž** kabelu konektoru USB
- VAROVANI: Před manipulací uvnitř počítače si přečtěte bezpečnostní informace dodané s počítačem. Další informace o vhodných bezpečných<br>postupech naleznete na domovské stránce webu Regulatory Compliance (Soulad s předpisy)
- UPOZORNENI: Aby nedošlo k elektrostatickému výboji, použijte uzemňovací náramek nebo se opakovaně dotýkejte nenatřeného kovového<br>povrchu (například zadního panelu) počítače.
- UPOZORNENI: Opravy počítače smí provádět pouze kvalifikovaný servisní technik. Na škody způsobené servisním zásahem, který nebyl schválen<br>společností Dell™, se nevztahuje záruka.

UPOZORNENI: Abyste zabránili poškození systémové desky, před zahájením prací uvnitř počítače vyjměte hlavní baterii z její pozice (viz část<br>P[řed manipulací uvnitř](file:///C:/data/systems/studio1555/cz/SM/before.htm#wp1180694) počítače).

# <span id="page-47-1"></span>**Vyjmutí kabelu konektoru USB**

- 1. Postupujte podle pokynů v části Než zač[nete.](file:///C:/data/systems/studio1555/cz/SM/before.htm#wp1180036)
- 2. Vyjměte optickou jednotku (viz část [Demontáž optické jednotky](file:///C:/data/systems/studio1555/cz/SM/optical.htm#wp1180116)).
- 3. Demontujte konektor adaptéru střídavého proudu (viz část [Vyjmutí konektoru adaptéru střídavého proudu](file:///C:/data/systems/studio1555/cz/SM/powerpor.htm#wp1022779)).
- 4. Vyšroubujte šroub, který zajišťuje konektor USB.
- 5. Kabel konektoru USB vyjměte z vodítka.
- 6. Od konektoru systémové desky odpojte kabel konektoru USB.
- 7. Ze základny počítače zvedněte konektor a kabel.

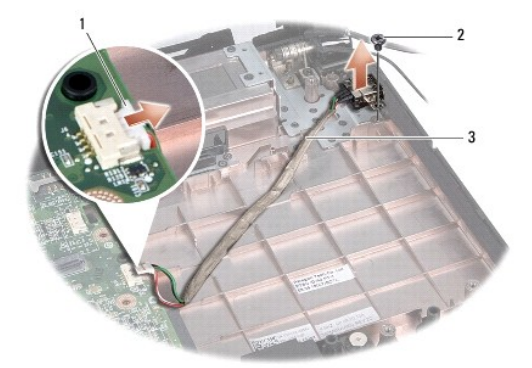

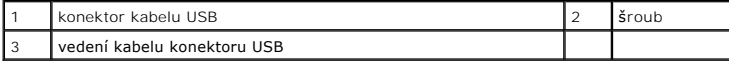

# <span id="page-47-2"></span>**Montáž kabelu konektoru USB**

- 1. Kabel konektoru USB vložte do základny počítače.
- 2. Zašroubujte šroub, který zajišťuje konektor USB.
- 3. Kabel konektoru USB zaveďte do vodítka.
- 4. Kabel konektoru USB zapojte do konektoru systémové desky.
- UPOZORN**ENI: Před zapnutím počítač**e nasaďte všechny šrouby a ověřte si, že žádné nezůstaly volně uvnitř počítače. Pokud tak neučiníte, může<br>dojít k poškození počítače.
- 5. Namontujte konektor adaptéru střídavého proudu (viz část [Zapojení konektoru adaptéru střídavého proudu](file:///C:/data/systems/studio1555/cz/SM/powerpor.htm#wp1008952)).
- 6. Namontujte optickou jednotku (viz část [Montáž optické jednotky](file:///C:/data/systems/studio1555/cz/SM/optical.htm#wp1180161)).